# OPERÁTORSKÉ PANELY ID-07, ID-08

8. vydání – červen 2004

## **OBSAH**

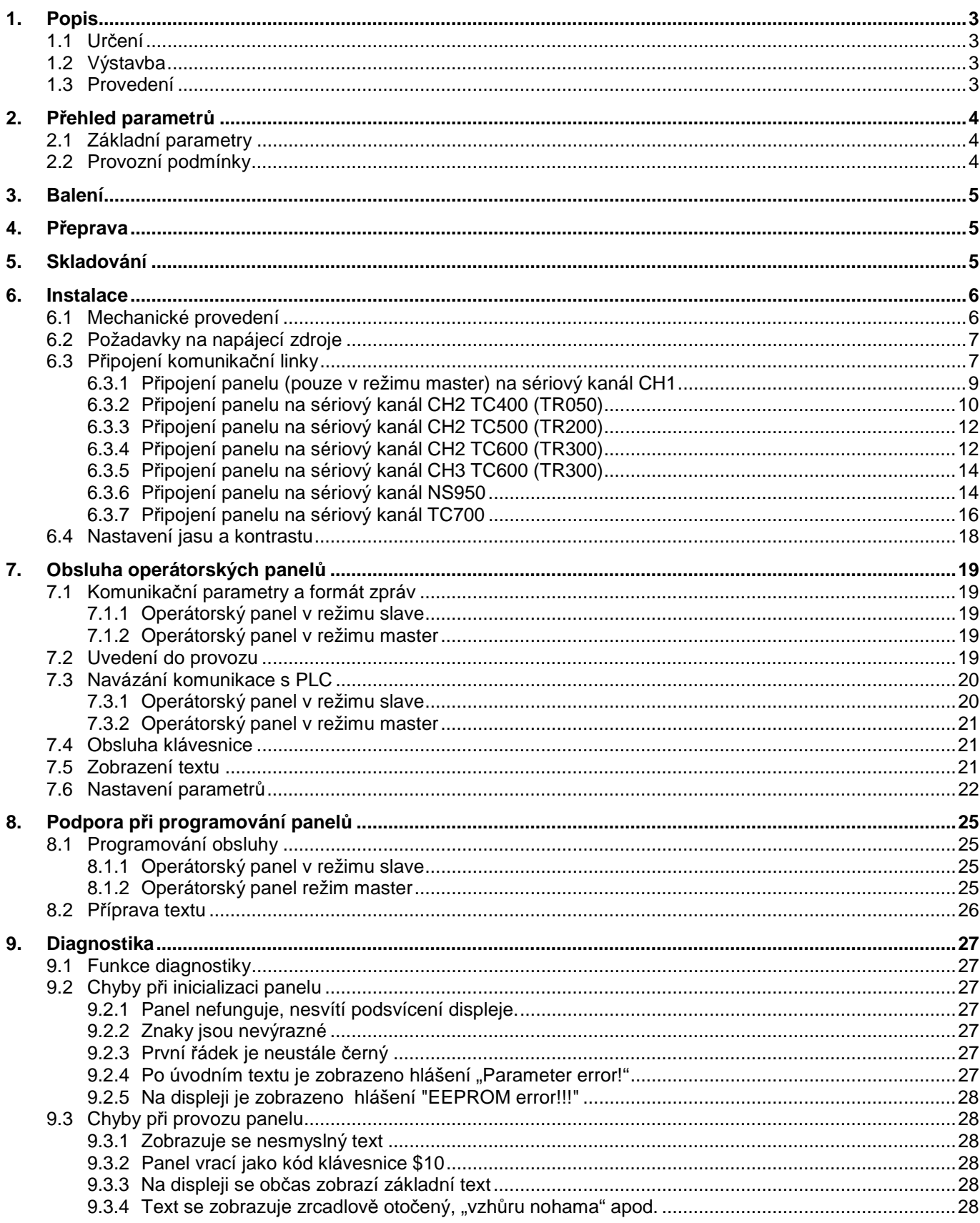

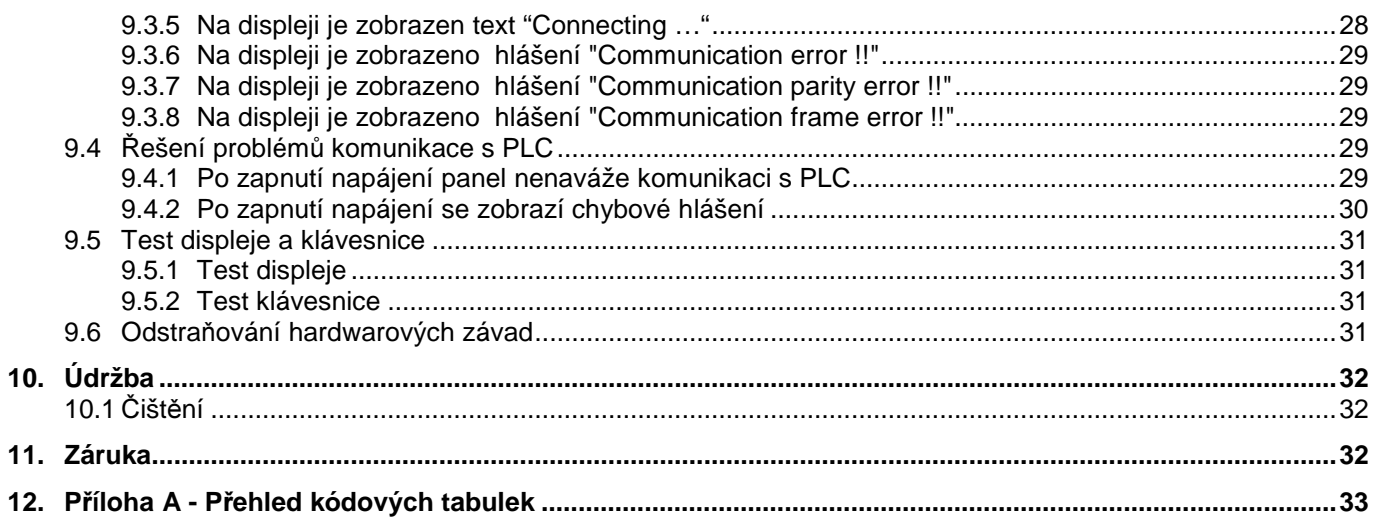

# **1. POPIS**

## **1.1 UR**Č**ENÍ**

Určení operátorských panelů

Základní vlastnosti

Operátorské panely ID-07 nebo ID-08 (v textu dále může být uveden i pod názvem panel, příp. panely) jsou především určeny pro spolupráci se systémy TECOMAT a TECOREG a jsou určeny pro zástavbovou montáž.

Panel je napájen z externího zdroje SELV 24 V AC nebo 24 V DC. Má fóliovou klávesnici s tlačítky s mechanickou odezvou (ID-07 má 8 tlačítek a ID-08 má 26 tlačítek) a podsvícený LCD displej (ID-07 má 2x16 znaků s výškou znaku 5.5 mm, ID-08 má 2x16 s výškou znaku 9 mm nebo 4x20 znaků s výškou znaku 5 mm). Výhodou podsvíceného displeje je dobrá čitelnost jak při denním světle, tak za tmy.

Na displeji panelu lze zobrazit kromě standardních ASCII znaků i znaky s diakritikou ve zvoleném kódování. V rámci jednoho textu jsou znaky s diakritikou omezeny na osm různých znaků.

Komunikace mezi nadřízeným systémem a panelem ID-07 a ID-08 probíhá po standardní sériové lince RS-232, RS-422 nebo RS-485.

V režimu slave panel zobrazuje znaky vysílané řídícím systémem na displej a jako odpověď na zprávu s obsahem displeje vysílá do řídícího systému kód stisknuté klávesy. V tomto režimu komunikační protokol umožňuje připojení několika panelů na jeden kanál PLC v režimu uni pro rozhraní RS-232 a RS-422.

V režimu master patří do skupiny aktivních operátorských panelů a vůči PLC se chová jako nadřízený systém, tzn. že sám aktivně odesílá kód stisknuté klávesy a sám načítá obsah displeje. Panel se připojuje na komunikační kanál PLC systému TECOREG nebo TECOMAT v režimu PC.

**Komunika**č**ní rozhraní nejsou sou**č**ástí objednacího** č**ísla panelu**, objednací čísla komunikačních rozhraní jsou uvedena v tab. 1.3.

Všechny další dokumentace zmíněné v této příručce jsou k dispozici na Internetu – www.tecomat.com, na objednávku na firemním CD Info nebo v tištěné podobě.

# **1.2 VÝSTAVBA**

Panel je dodáván v několika variantách.

tab. 1.1 Objednací čísla ID-07 a ID-08

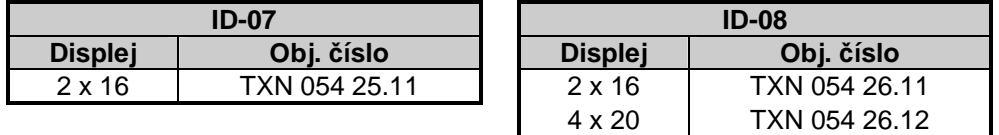

tab. 1.2 Objednací čísla komunikačních kabelů pro připojení k PLC TECOMAT

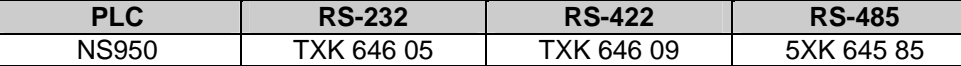

tab. 1.3 Objednací čísla komunikačních rozhraní

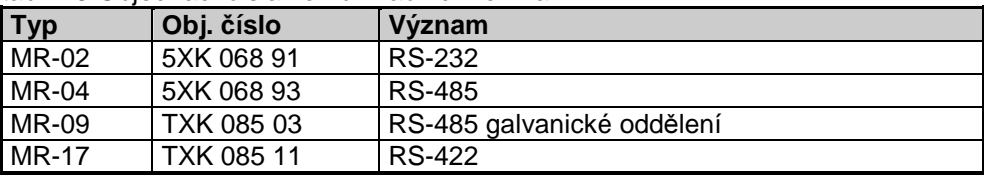

Pozn. : Typ osazeného rozhraní je vyznačen na štítku na zadní straně, viz obr. 6.4.

# **1.3 PROVEDENÍ**

Všechny varianty panelu jsou určeny pro zástavbovou montáž. Čelní panel je vyroben z třímilimetrového hliníkového plechu. Napájení a komunikace se připojuje do svorkovnice přístupné ze zadní části panelu.

Komunikace

slave

master

# **2. P**Ř**EHLED PARAMETR**Ů

# **2.1 ZÁKLADNÍ PARAMETRY**

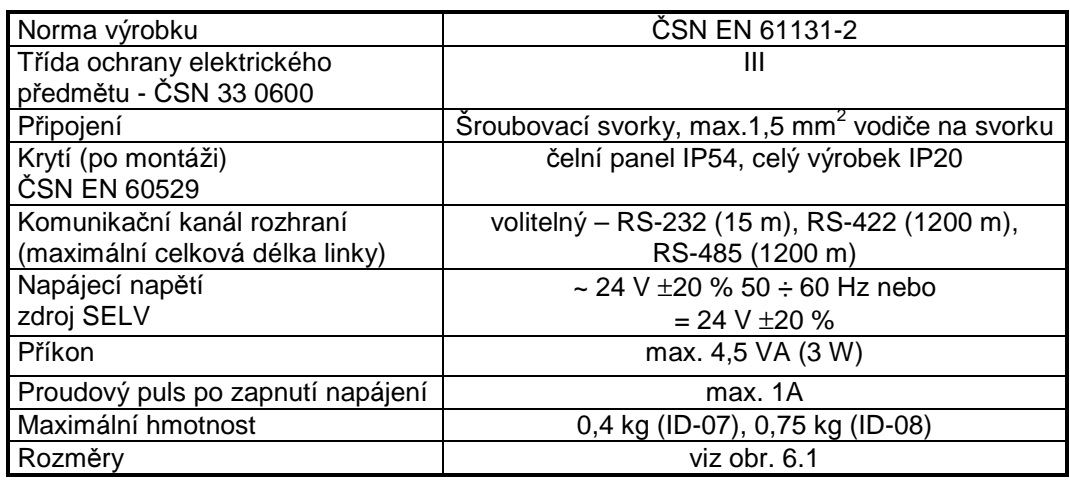

# **2.2 PROVOZNÍ PODMÍNKY**

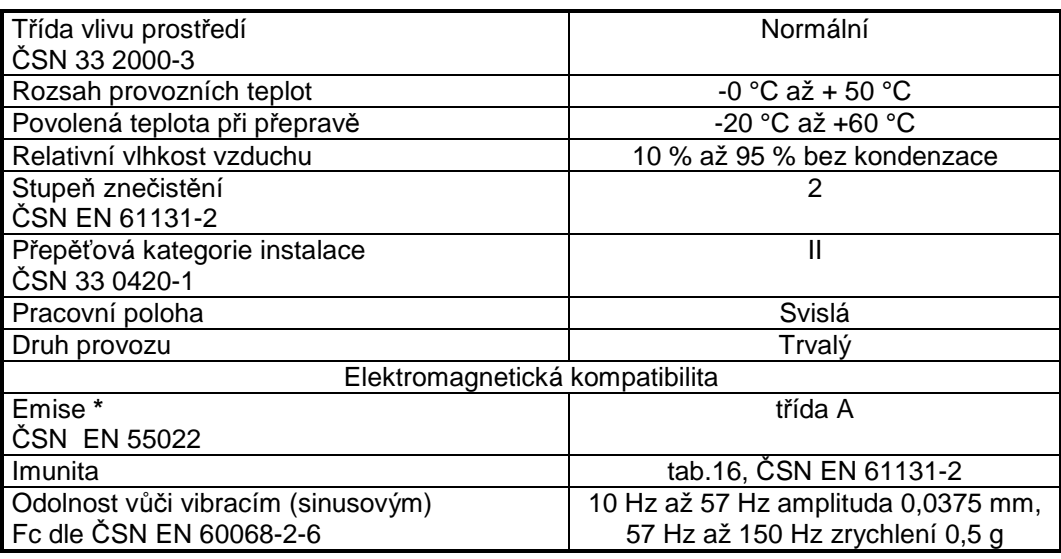

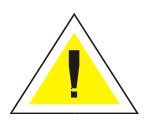

**\* Toto je výrobek t**ř**ídy A. Ve vnit**ř**ním prost**ř**edí (tj. prost**ř**edí, kde lze p**ř**edpokládat použití rozhlasových rádiových a televizních p**ř**ijíma**čů **do vzdálenosti 10 m od uvedených p**ř**ístroj**ů**) m**ů**že tento výrobek zp**ů**sobovat rádiové rušení. V takovém p**ř**ípad**ě **m**ů**že být požadováno, aby uživatel p**ř**ijal p**ř**íslušná opat**ř**ení.**

# **3. BALENÍ**

Panel je spolu s příbalem balen podle vnitřního balicího předpisu do krabice opatřené fixační vložkou. Vnější balení se provádí podle rozsahu zakázky a způsobu přepravy do přepravního obalu opatřeného přepravními etiketami a ostatními údaji nutnými pro přepravu.

# **4. P**Ř**EPRAVA**

Přeprava od výrobce se provádí způsobem dohodnutým při objednávání . Přeprava výrobku vlastními prostředky odběratele musí být prováděna krytými dopravními prostředky, v poloze určené etiketou na obalu. Krabice musí být uložena tak, aby nedošlo k samovolnému pohybu a poškození vnějšího obalu. Výrobek nesmí být během přepravy vystaven přímému působení povětrnostních vlivů. Přepravu je dovoleno provádět při teplotách -20 °C až 60 °C, relativní vlhkosti 10 % až 95 % (nekondenzující) a minimálním atmosférickém tlaku vyšším než 70 kPa (tlak odpovídající nadmořské výšce 3000 metrů).

# **5. SKLADOVÁNÍ**

Skladování výrobku je dovoleno jen v čistých prostorách bez vodivého prachu, agresivních plynů a par, při teplotách -20 °C až 60 °C, relativní vlhkosti 10 % až 95 % a minimálním atmosférickém tlaku vyšším než 70 kPa (tlak odpovídající nadmořské výšce 3000 metrů). Při skladování nesmí docházet k náhlým teplotním změnám a orosení výrobku. Nejvhodnější skladovací teplota je 20 °C.

# **6. INSTALACE**

## **6.1 MECHANICKÉ PROVEDENÍ**

Všechny panely jsou určeny pro zástavbovou montáž. Čelní panel je vyroben z plechu z Al slitiny. Zepředu je na tento čelní panel nalepena fóliová klávesnice, která spolu s gumovým těsněním umístěným v místě dotyku s deskou, do které bude panel zamontován, zaručuje zepředu stupeň krytí IP54. Při montáži je nutné dbát na usazení gumového těsnění kolem panelu, aby nedošlo ke snížení krytí**!** Zezadu je panel chráněn pouze krycím plechem s krytím IP20. Operátorské panely nesmějí být vystaveny přímému slunečnímu záření.

K připevnění slouží šest šroubů M3 pro panel ID-07 a osm pro panel ID-08, přičemž maximální tloušťka plechu, ke kterému je panel připevněn, může být 3,5 mm. Rozměry operátorských panelů jsou na obr. 6.1, montážní otvory jsou uvedeny na obr. 6.2.

Zespodu čelního panelu ID-08 je otvor pro zasunutí štítku s popiskou funkčních kláves. Tento otvor je přístupný před připevněním panelu do zástavby (viz obr. 6.4).

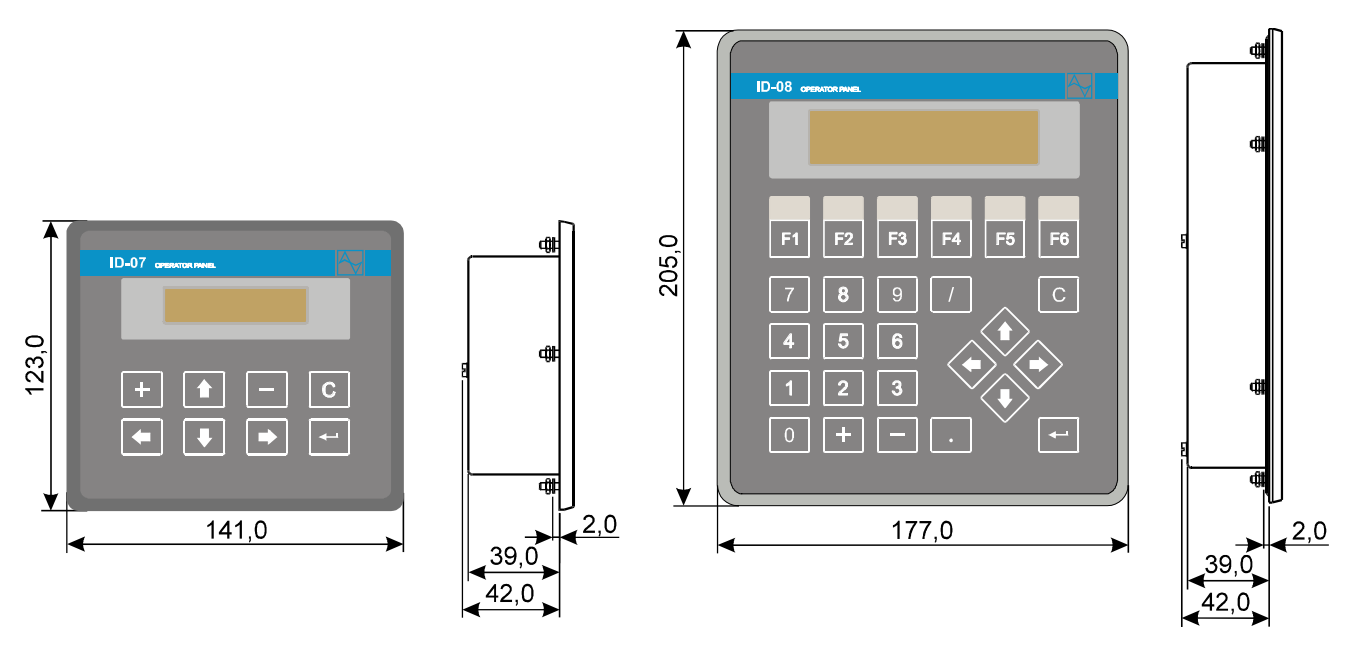

obr. 6.1 Mechanické rozměry panelů ID-07 (vlevo) <sup>a</sup> ID-08 (vpravo)

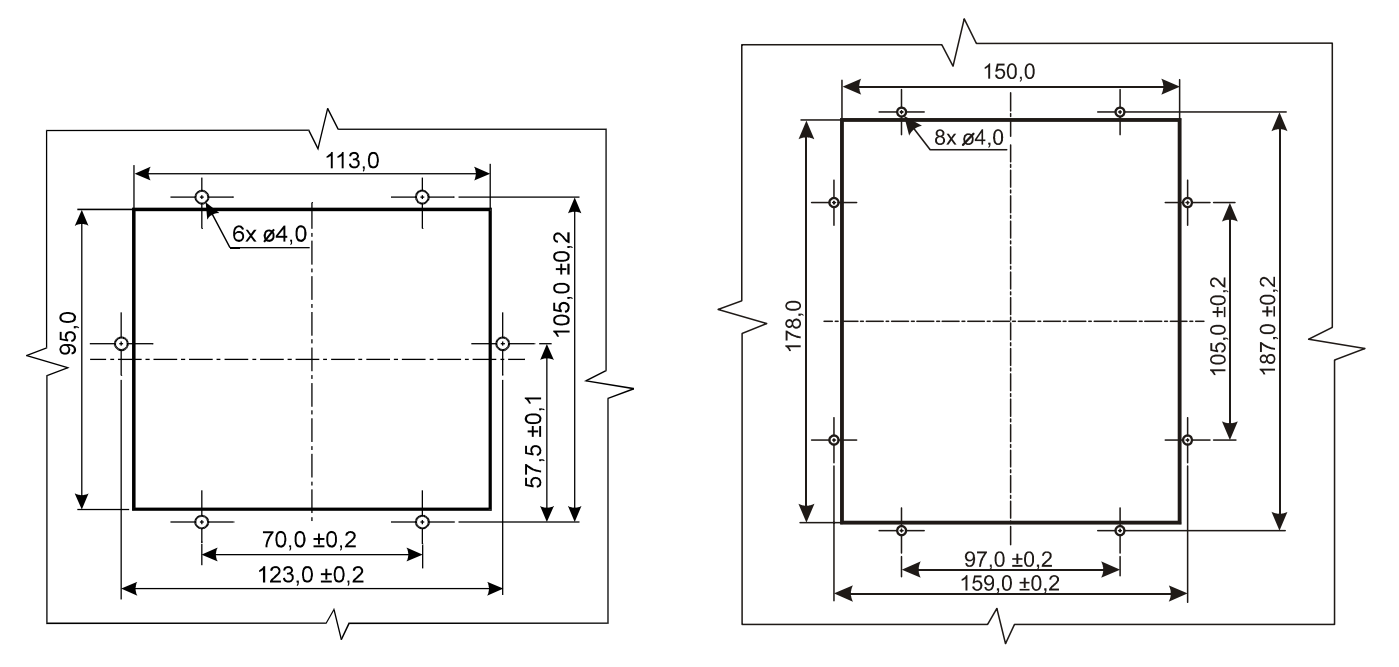

obr. 6.2 Montážní otvory panelů ID-07 (vlevo) <sup>a</sup> ID-08 (vpravo)

Mechanická konstrukce panelů

Stupeň krytí

Způsob <sup>p</sup>řipevnění panelů

Štítek <sup>s</sup> popiskou

Požadavky na napájecí zdroje

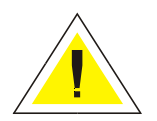

## **6.2 POŽADAVKY NA NAPÁJECÍ ZDROJE**

Panel je nutné napájet ze zdroje ~ 24 V AC nebo 24 V DC, napájení se připojuje do svorek M1 a M2 (viz obr. 6.4). Trvalé překročení horní hranice tolerance může způsobit poškození vnitřních obvodů panelu. Panel musí být napájen ze zdroje SELV podle čl. 411.1.2 ČSN 33 2000-4-41 (mod IEC 364-4-41).

**Pozor!** Signál GND (svorka N6) při použití galvanicky neoddělených piggybacků a svorka M2 (záporná svorka zdroje) jsou uvnitř operátorského panelu propojené – v případě **st**ř**ídavého napájení** společného pro panel, systém a příp. další zařízení, **je pot**ř**eba dodržet jednu svorku st**ř**ídavého napájení jako spole**č**nou pro všechna za**ř**ízení!** (viz kap. 3.4.5.1 dokumentace Příručka pro projektování systémů Tecomat a Tecoreg - TXV 001 08.01)

### **Stejnosm**ě**rné nap**ě**tí je nutné p**ř**ipojit tak, aby byla svorka kladného nap**ě**tí (+) p**ř**ipojena na svorku M1.**

Uzemnění

Čelní panel je spojen se svorkou označenou pro uzemnění (svorka N1, obr. 6.4). Tuto svorku je nutné propojit s kostrou rozvaděče, pokud je panel umístěn např. v plastovém rozvaděči. Je-li panel připevněn na plechu dobře vodivě spojeným s PE svorkou a montáž umožní vodivé propojení s panelem, nedoporučuje se tuto svorku zapojovat, abychom nevytvořili zemní smyčku.

## **6.3 P**Ř**IPOJENÍ KOMUNIKA**Č**NÍ LINKY**

Panely komunikují s PLC po standardní sériové lince RS-232, RS-422 nebo RS-485.

Princip zapojení jednoho (slave i master) a více panelů (pouze slave) na jednu linku je pro jednotlivá rozhraní zobrazen na obr. 6.3. Barevné označení vodičů na obrázku odpovídá kabelům uvedených v tab. 1.2. Obecně platí, že pro vyšší komunikační rychlosti a větší délky vodičů je třeba použít větší průřez vodičů. Pro omezení vlivu rušení je nutné použít pro komunikační linku stíněné vodiče. Standardně dodávané kabely stínění mají a je zapojeno na straně PLC. Na straně panelu tedy stínění již nezapojujeme.

Pokud propojujeme signály sériové linky, propojujeme vždy vysílač a přijímač. Na svorkách operátorských panelů odpovídá označení signálů tomu, co je na ni připojeno ze strany panelu. Pokud tedy vedeme signál vysílače ze strany nadřízeného systému (TxD pro RS-232, TxD+ a TxD- pro RS-422) k panelu, připojíme jej na svorky označené jako přijímač (RxD pro RS-232, RxD+ a RxD- pro RS-422), u rozhraní RS-485 se propojí oba protilehlé signály (TxRx+ s TxRx+ a TxRx- s TxRx-). Význam svorek pro jednotlivá komunikační rozhraní je popsán na obr. 6.4.

Při použití rozhraní RS-422, popř. RS-485 musí být vedení na obou stranách impedančně přizpůsobeno odporem 120 Ω a v některých případech je nutné propojit signálové země k vyrovnání jejich potenciálů. Standardně dodávané kabely (tab. 1.2) pro připojení k NS-950 jsou již v konektoru impedančně přizpůsobeny. Pro impedanční přizpůsobení na straně ID-07, ID-08 jsou dodány zakončovací odpory v příbalu kabelu.

Je-li rozdíl potenciálu signálových zemí jednotlivých zařízení zapojených na komunikační lince vyšší než 7 V, je nutné u rozhraní RS-422, popř. RS-485 propojit signálové země (na panelu svorka N6, viz obr. 6.4) přes odpor 100  $\Omega$ .

Pro snazší uvedení panelu do provozu a pro případné řešení problémů s komunikací jsou ze zadní strany panelu přístupné signalizační LED. Význam jednotlivých LED je popsán na obr. 6.4.

<sup>P</sup>řipojení panelů

Propojení komunikační linky

Impedanční <sup>p</sup>řizpůsobení

Signalizační LED komunikace

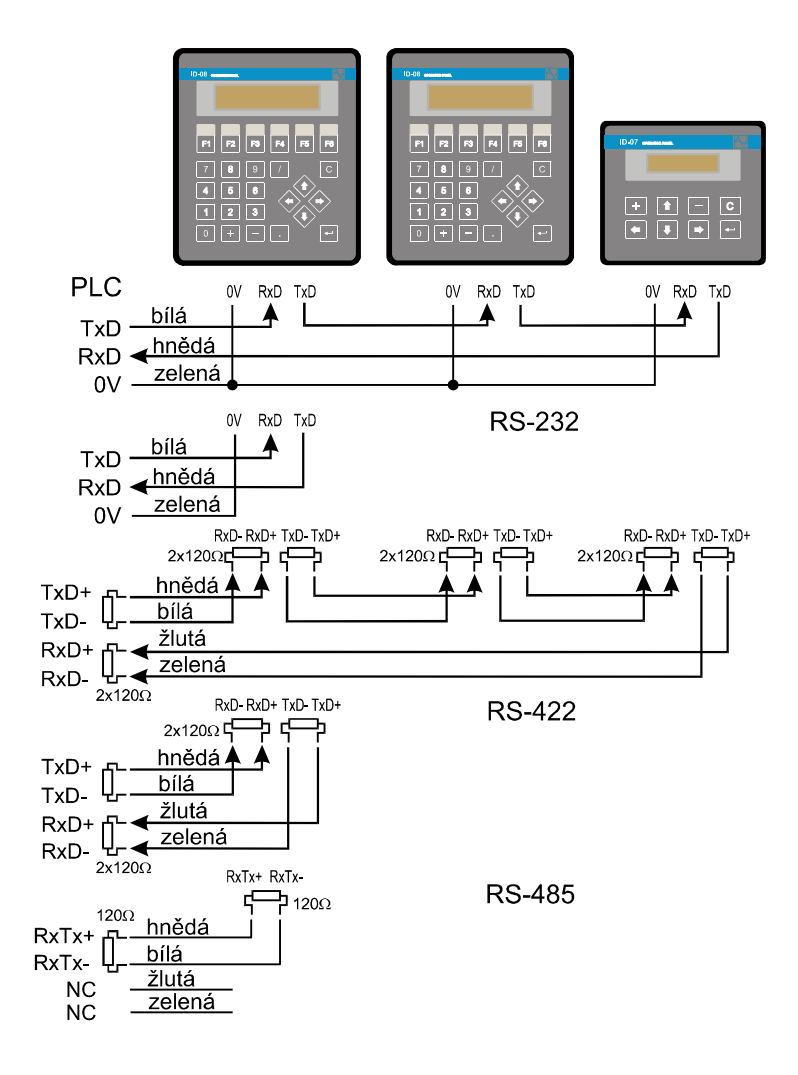

obr. 6.3 Princip zapojování panelů do řetězu

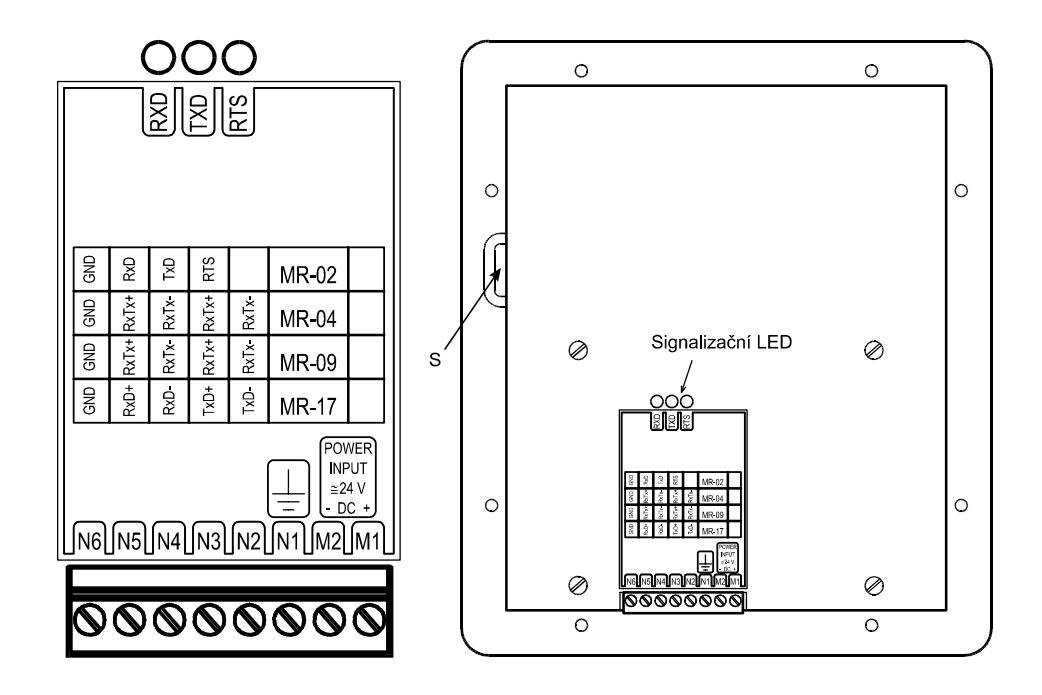

obr. 6.4 Zapojení svorkovnice <sup>a</sup> popis LED panelů ID-07 <sup>a</sup> ID-08 (obr. vlevo) pozice "S" – u ID-08 otvor pro zasunutí štítku s popiskou funkčních kláves

## Rozhraní RS-232

### **6.3.1 P**ř**ipojení panelu (pouze v režimu master) na sériový kanál CH1**

Vazební obvody rozhraní u TC400 (TR050), TC500 (TR200) a TC600 (TR300) jsou vyvedeny na 9-ti pólovou zásuvku Dsub (CONNECTOR L), označenou SERIAL CHANNEL 1/RS-232. Připojení viz obr. 6.5. Vývod L9 na konektoru L musí být spojen s vývodem L5. Jejich propojením dojde k automatickému odpojení signálů CH1 od rozhraní RS-485 (příp. RS-422).

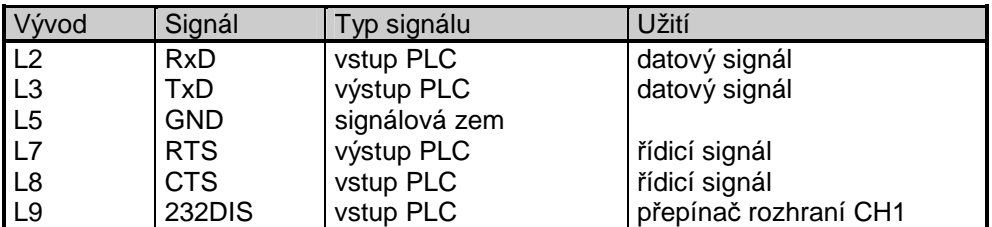

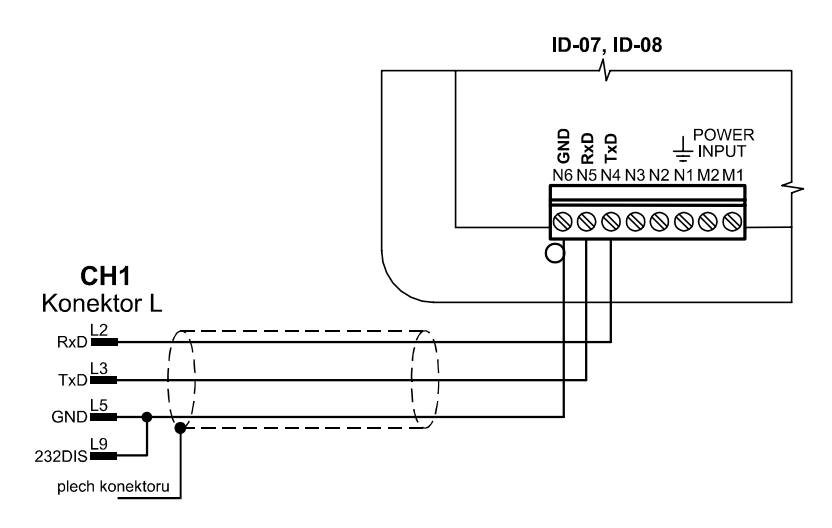

obr. 6.5 Propojení panelu <sup>a</sup> CH1 <sup>p</sup>řes rozhraní RS-232

Rozhraní RS-485 TC400 (TR050)

Vazební obvody rozhraní u TC400 (TR050) jsou vyvedeny na svorky K1 až K3 svorkovnice označené CH1/RS-485. Připojení viz obr. 6.6.

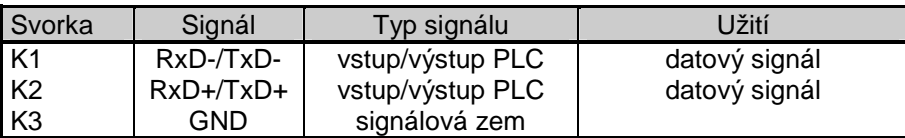

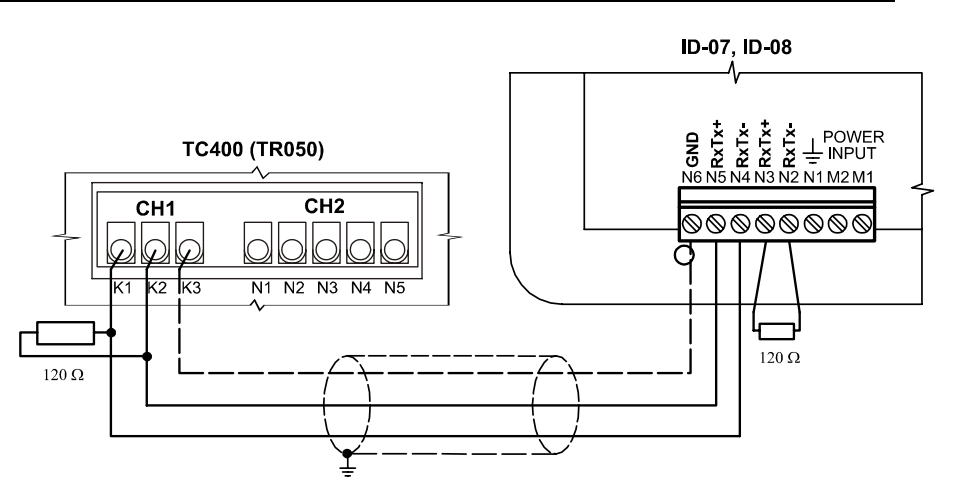

obr. 6.6 Propojení panelu <sup>a</sup> CH1 TC400 (TR050) <sup>p</sup>řes rozhraní RS-485

#### **Operátorské panely ID-07 a ID-08**

Rozhraní RS-485 TC500 (TR200)

Vazební obvody rozhraní u TC500 (TR200) jsou vyvedeny na svorky K1 až K4 svorkovnice označené SERIAL CHANNEL 1/RS-485. Připojení viz obr. 6.7.

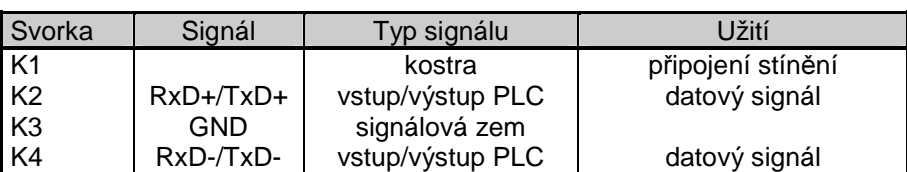

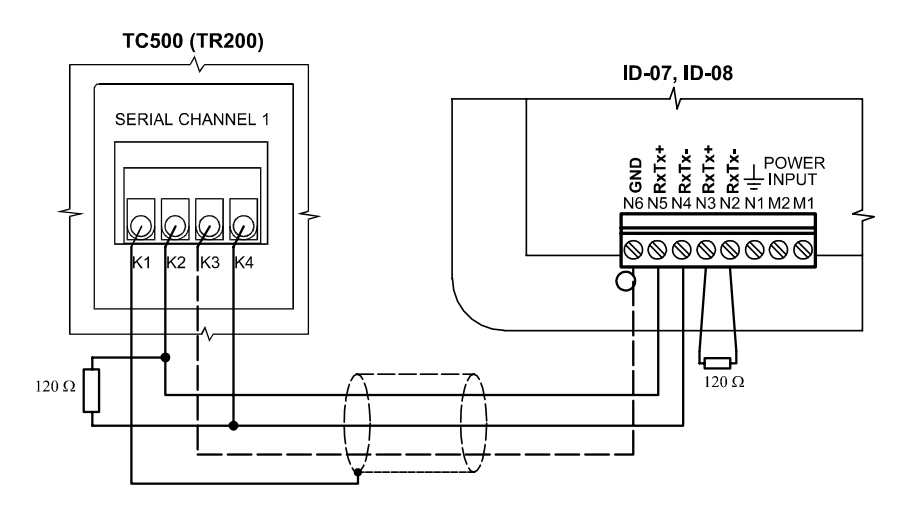

obr. 6.7 Propojení panelu <sup>a</sup> CH1 TC500 (TR200) <sup>p</sup>řes rozhraní RS-485

Vazební obvody rozhraní u TC600 (TR300) jsou vyvedeny na svorky K1 až K6 svorkovnice označené SERIAL CHANNEL 1. Připojení viz kap. 6.3.4 (obr. 6.13 a obr. 6.14).

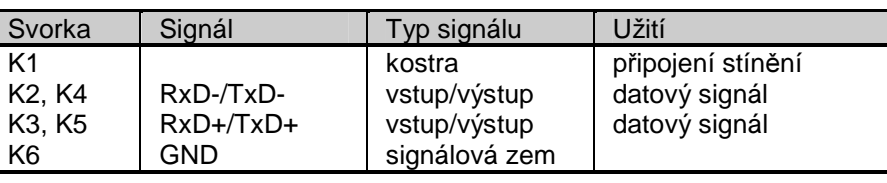

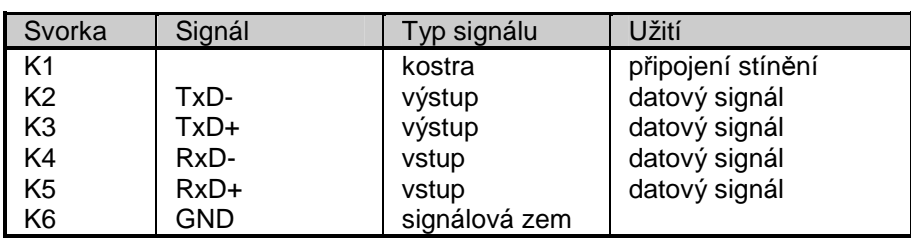

#### **6.3.2 P**ř**ipojení panelu na sériový kanál CH2 TC400 (TR050)**

Vazební obvody rozhraní u TC400 (TR050) jsou vyvedeny na svorky N1 až N5 svorkovnice označené CH2. Připojení viz obr. 6.8 až obr. 6.10.

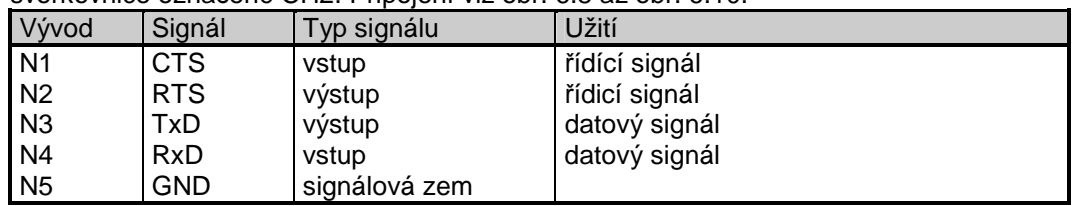

CH2 TC400 (TR050) rozhraní RS-485

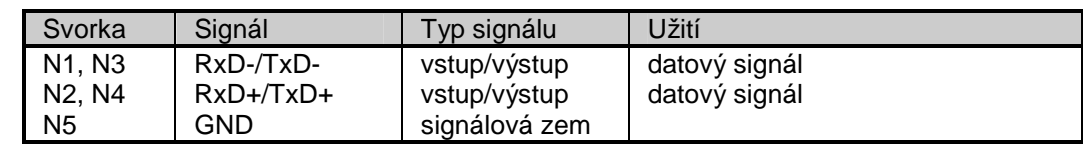

Volitelné rozhraní TC600 (TR300)

Signály rozhraní RS-485

Signály rozhraní

Volitelné rozhraní

CH2 TC400 (TR050) rozhraní RS-232

TC400

RS-422

CH2 TC400 (TR050) rozhraní RS-422

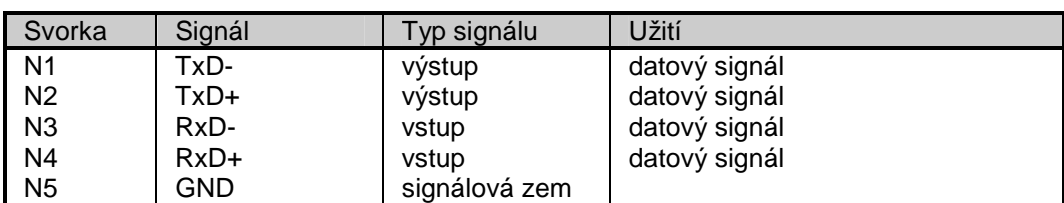

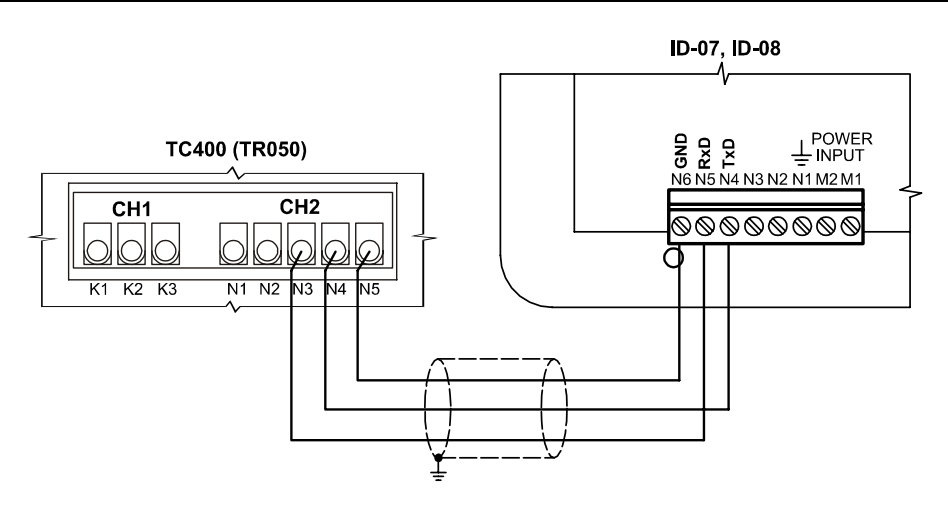

obr. 6.8 Propojení panelu <sup>a</sup> CH2 TC400 (TR050) <sup>p</sup>řes RS-232

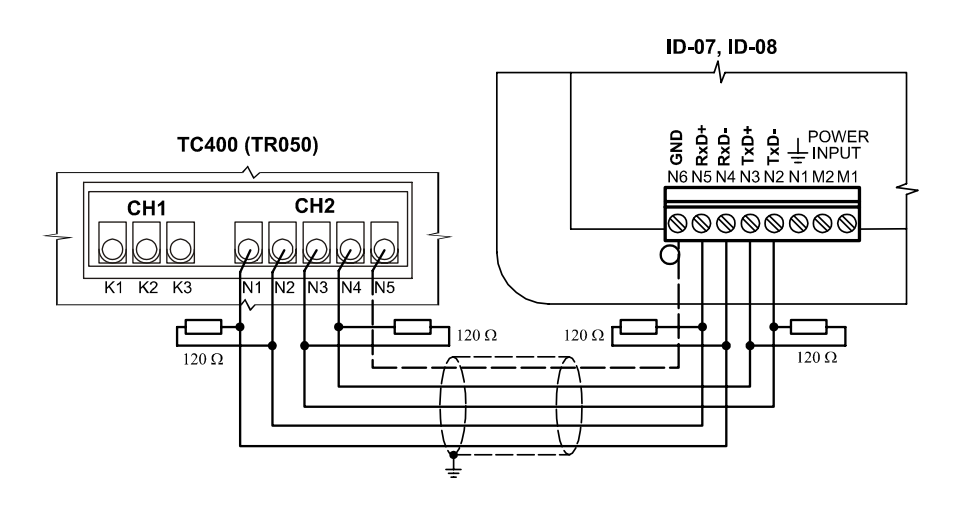

obr. 6.9 Propojení panelu <sup>a</sup> CH2 TC400 (TR050) <sup>p</sup>řes RS-422

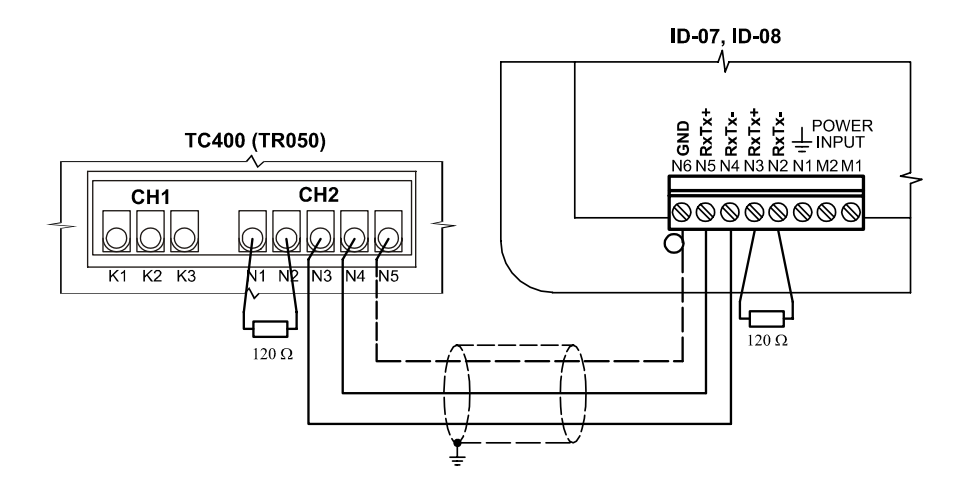

obr. 6.10 Propojení panelu <sup>a</sup> CH2 TC400 (TR050) <sup>p</sup>řes RS-485

Pevné rozhraní RS-232

CH2 TC500 (TR200) rozhraní RS-232

### **6.3.3 P**ř**ipojení panelu na sériový kanál CH2 TC500 (TR200)**

Vazební obvody rozhraní u TC500 (TR200) jsou vyvedeny na svorky N1 až N5 svorkovnice označené SERIAL CHANNEL 2. Připojení viz obr. 6.11.

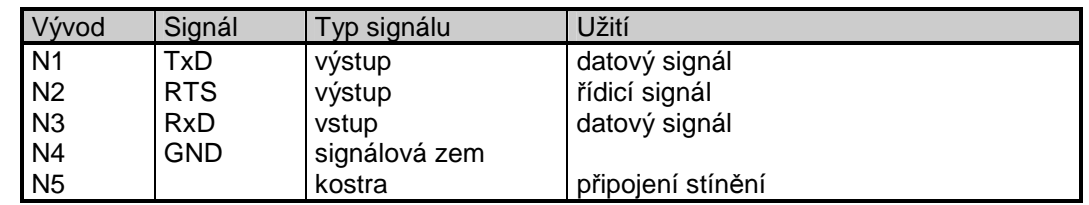

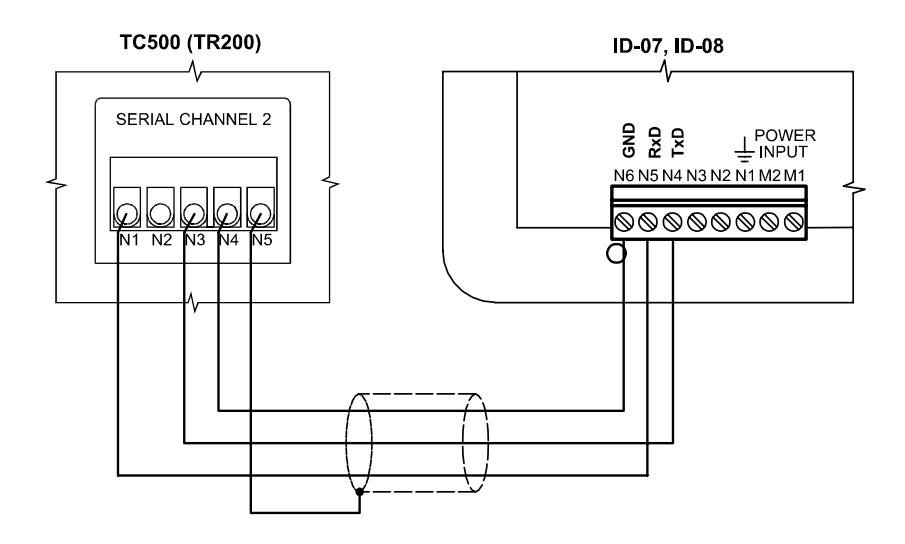

obr. 6.11 Propojení panelu <sup>a</sup> CH2 TC500 (TR200) <sup>p</sup>řes rozhraní RS-232

## **6.3.4 P**ř**ipojení panelu na sériový kanál CH2 TC600 (TR300)**

Vazební obvody rozhraní u TC600 (TR300) jsou vyvedeny na svorky N1 až N6 svorkovnice označené SERIAL CHANNEL 2. Připojení viz obr. 6.12 až obr. 6.14.

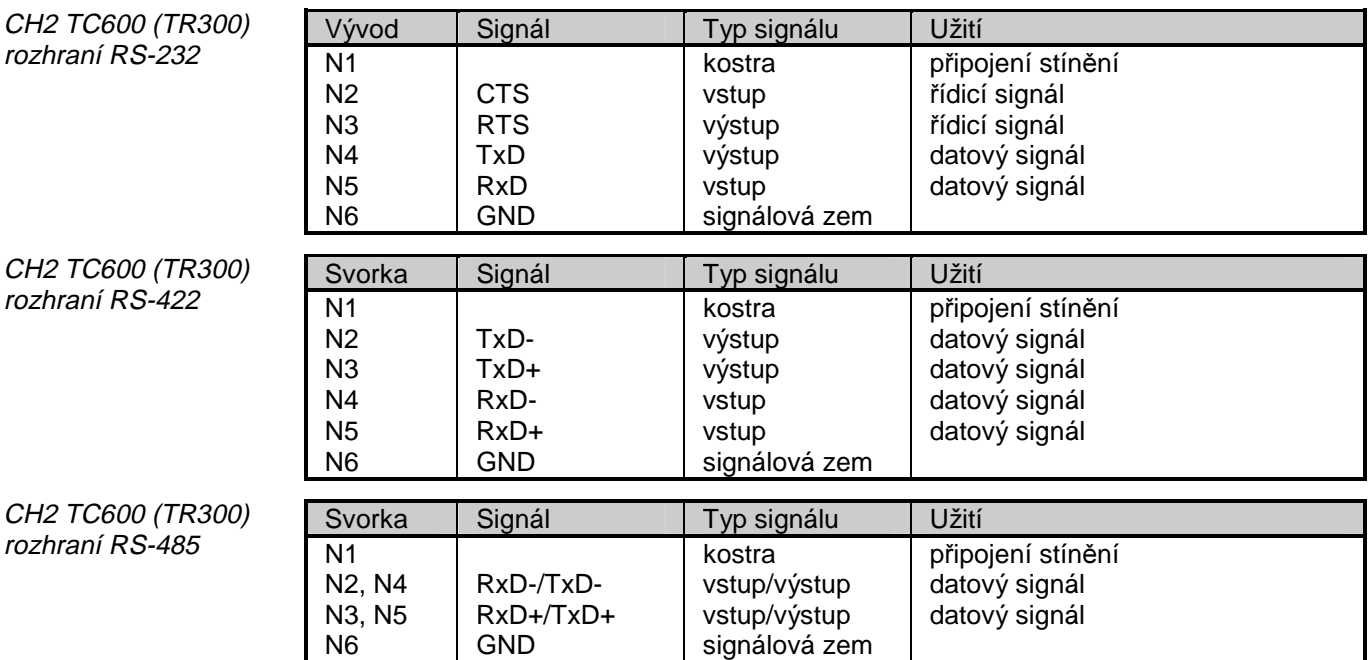

Volitelné rozhraní

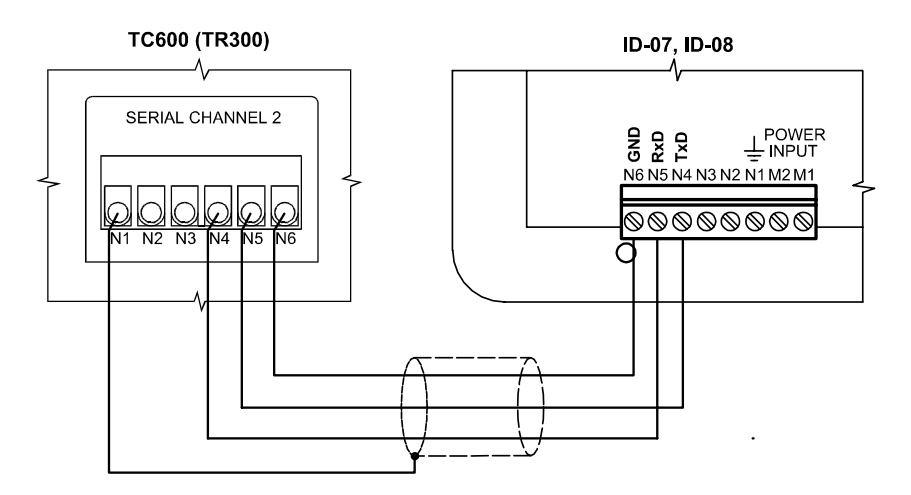

obr. 6.12 Propojení panelu <sup>a</sup> CH2 TC600 (TR300) <sup>p</sup>řes rozhraní RS-232

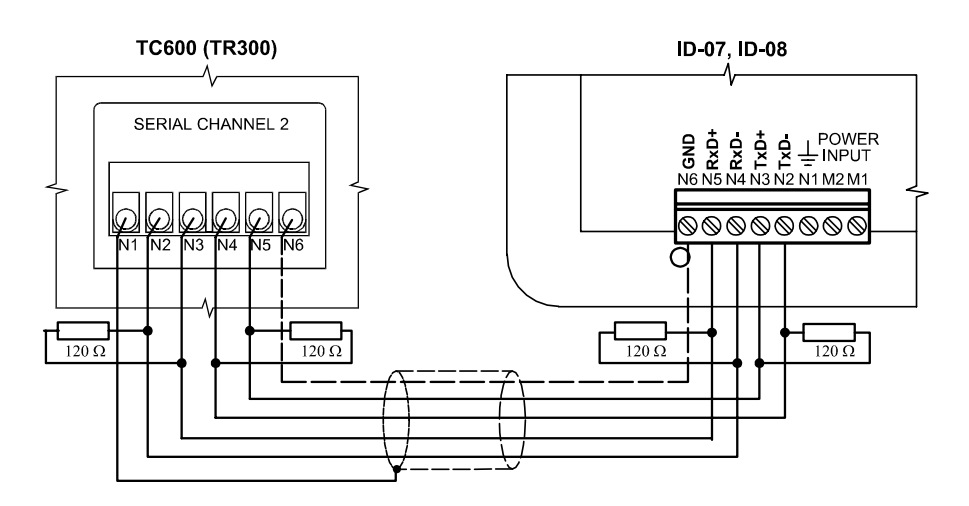

obr. 6.13 Propojení panelu <sup>a</sup> CH2 TC600 (TR300) <sup>p</sup>řes rozhraní RS-422

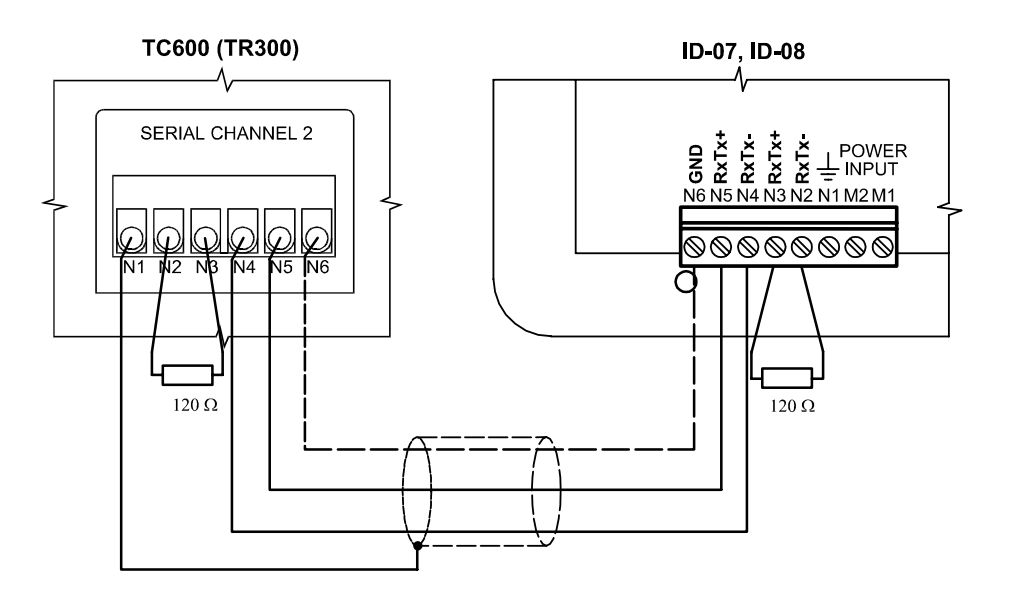

obr. 6.14 Propojení panelu <sup>a</sup> CH2 TC600 (TR300) <sup>p</sup>řes rozhraní RS-485

CH3 TC600 (TR300) rozhraní RS-232

### **6.3.5 P**ř**ipojení panelu na sériový kanál CH3 TC600 (TR300)**

Vazební obvody rozhraní u TC600 (TR300) jsou vyvedeny na svorky P1 až P5 svorkovnice označené OPTIONAL I/O. Způsob připojení viz obr. 6.12.

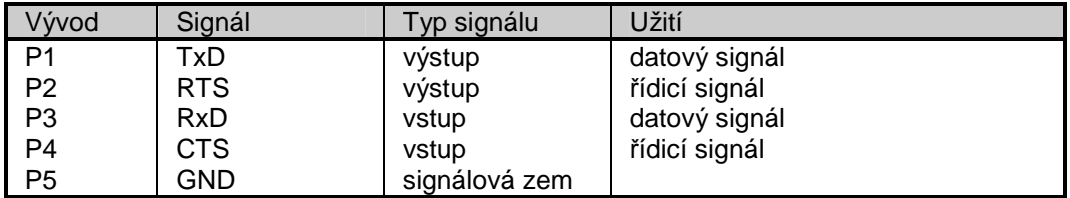

CH3 TC600 (TR300) rozhraní RS-485

Vazební obvody rozhraní u TC600 (TR300) jsou vyvedeny na svorky P6 až P10 svorkovnice označené OPTIONAL I/O. Způsob připojení viz obr. 6.14.

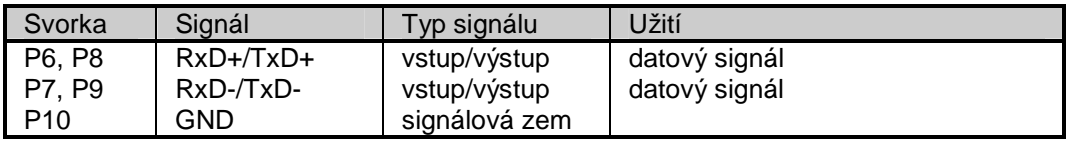

### **6.3.6 P**ř**ipojení panelu na sériový kanál NS950**

Vazební obvody rozhraní u NS950 jsou vyvedeny na 15-ti pólovou zásuvku Dsub (Konektor), připojení panelu viz obr. 6.15 až obr. 6.17. Schéma zapojení je uvedeno na obr. 6.18 až obr. 6.20.

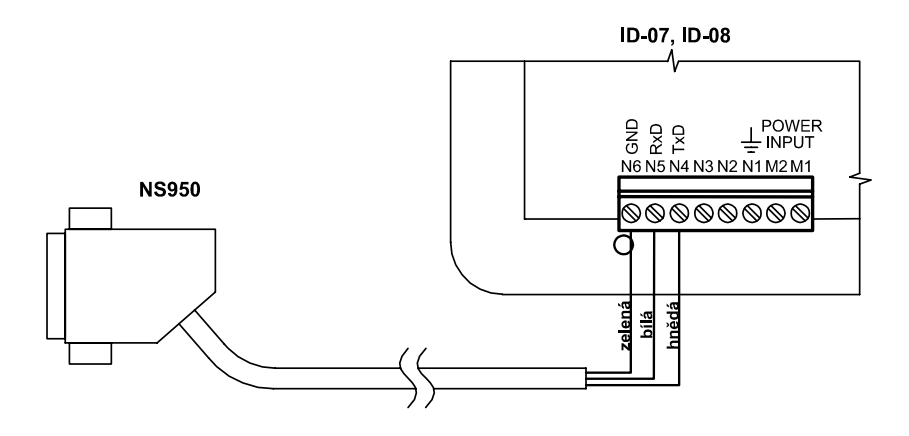

obr. 6.15 Propojení panelu <sup>a</sup> sér. kanálu NS950 <sup>p</sup>řes RS-232 (kabel TXK <sup>646</sup> 05)

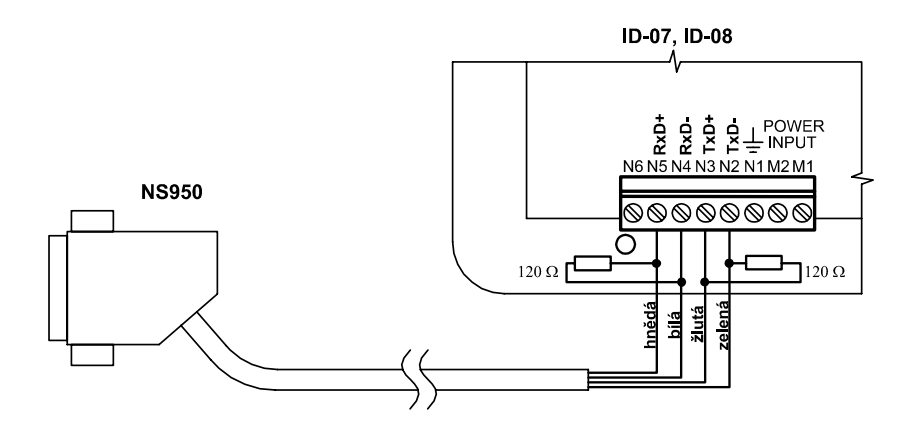

obr. 6.16 Propojení panelu <sup>a</sup> sér. kanálu NS950 <sup>p</sup>řes RS-422 (kabel TXK <sup>646</sup> 09)

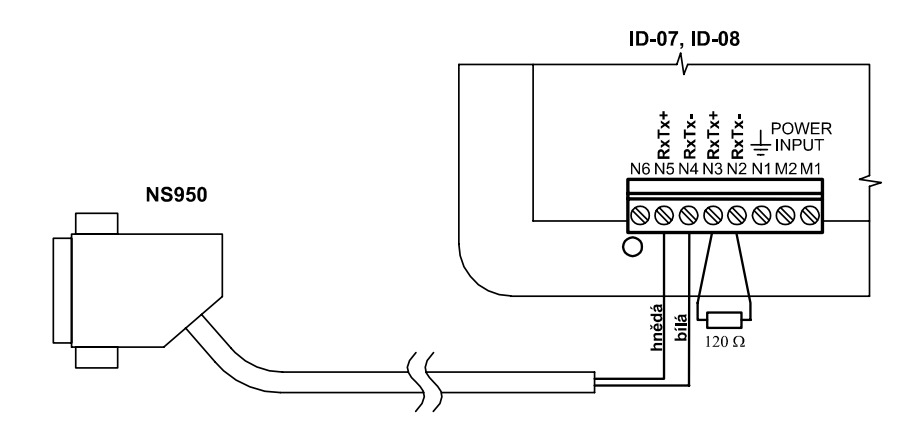

obr. 6.17 Propojení panelu <sup>a</sup> sér. kanálu NS950 <sup>p</sup>řes RS-485 (kabel 5XK <sup>645</sup> 85)

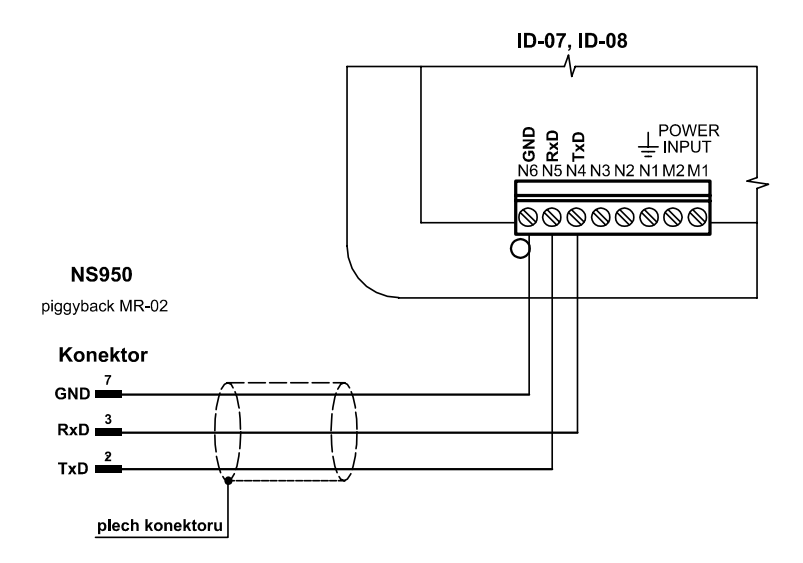

obr. 6.18 Schéma propojení panelu <sup>a</sup> sér. kanálu NS950 <sup>p</sup>řes RS-232

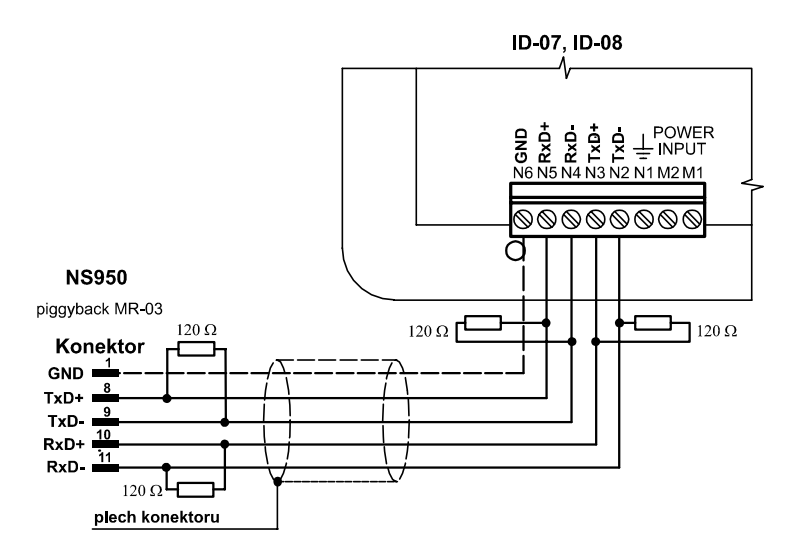

obr. 6.19 Schéma propojení panelu <sup>a</sup> sér. kanálu NS950 <sup>p</sup>řes RS-422

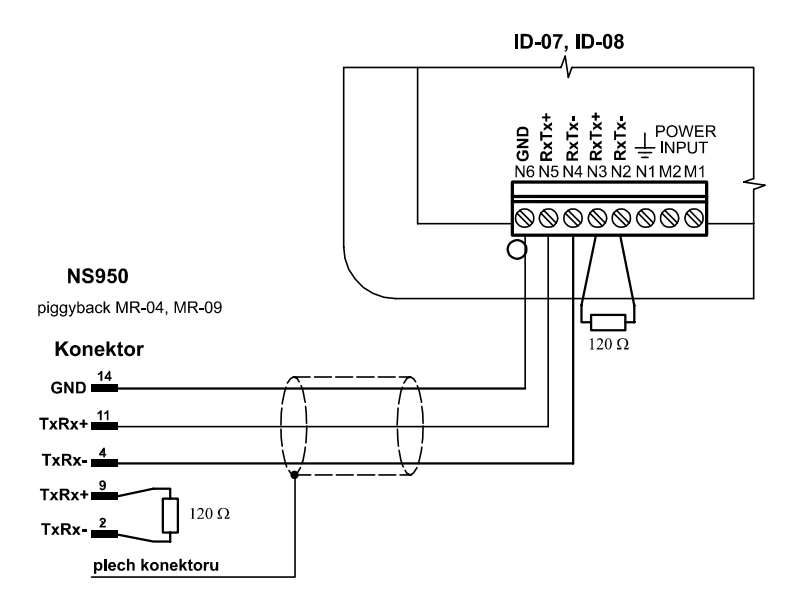

obr. 6.20 Schéma propojení panelu <sup>a</sup> sér. kanálu NS950 <sup>p</sup>řes RS-485

## **6.3.7 P**ř**ipojení panelu na sériový kanál TC700**

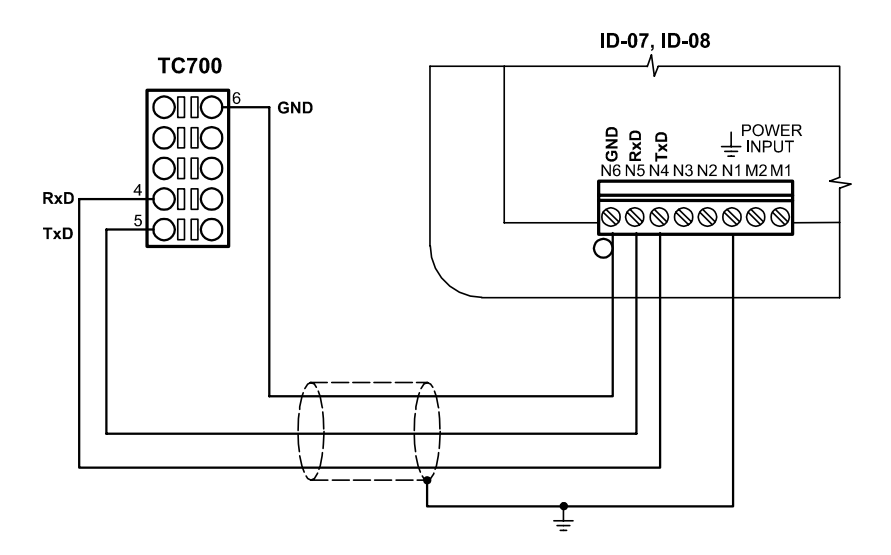

obr. 6.21 Schéma propojení panelu <sup>a</sup> sér. kanálu TC700 <sup>p</sup>řes RS-232

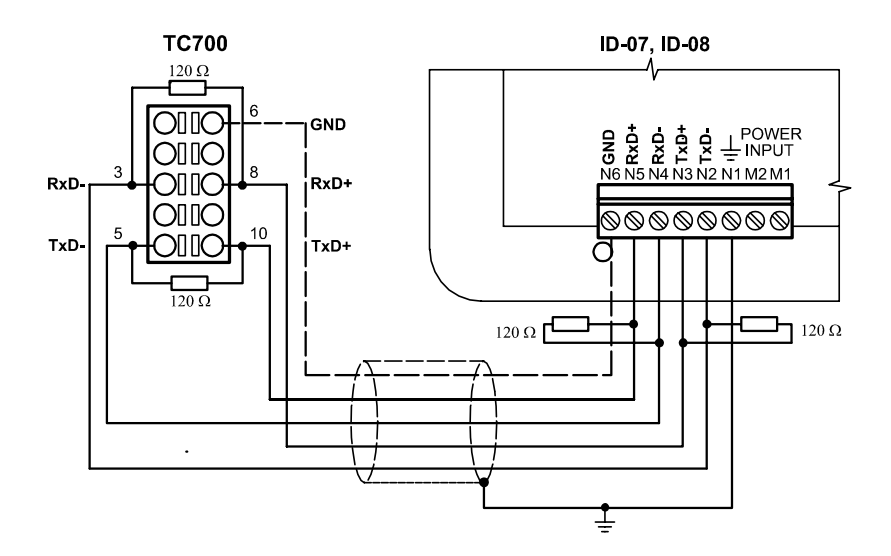

obr. 6.22 Schéma propojení panelu <sup>a</sup> sér. kanálu TC700 <sup>p</sup>řes RS-422

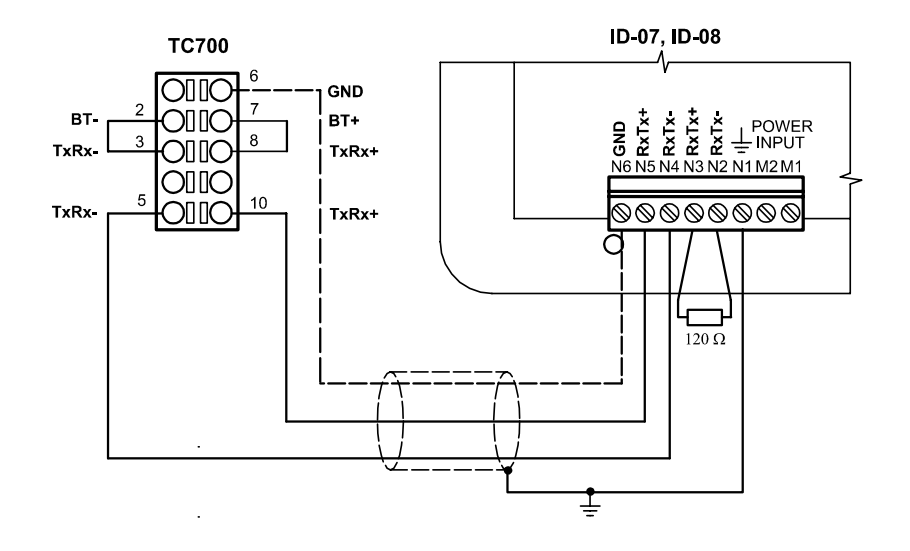

obr. 6.23 Schéma propojení panelu <sup>a</sup> sér. kanálu TC700 <sup>p</sup>řes RS-485

## **6.4 NASTAVENÍ JASU A KONTRASTU**

Jas a kontrast je řízen automatickým obvodem podle teploty v zařízení. Přesná hodnota je pomocí potenciometru nastavena výrobcem.

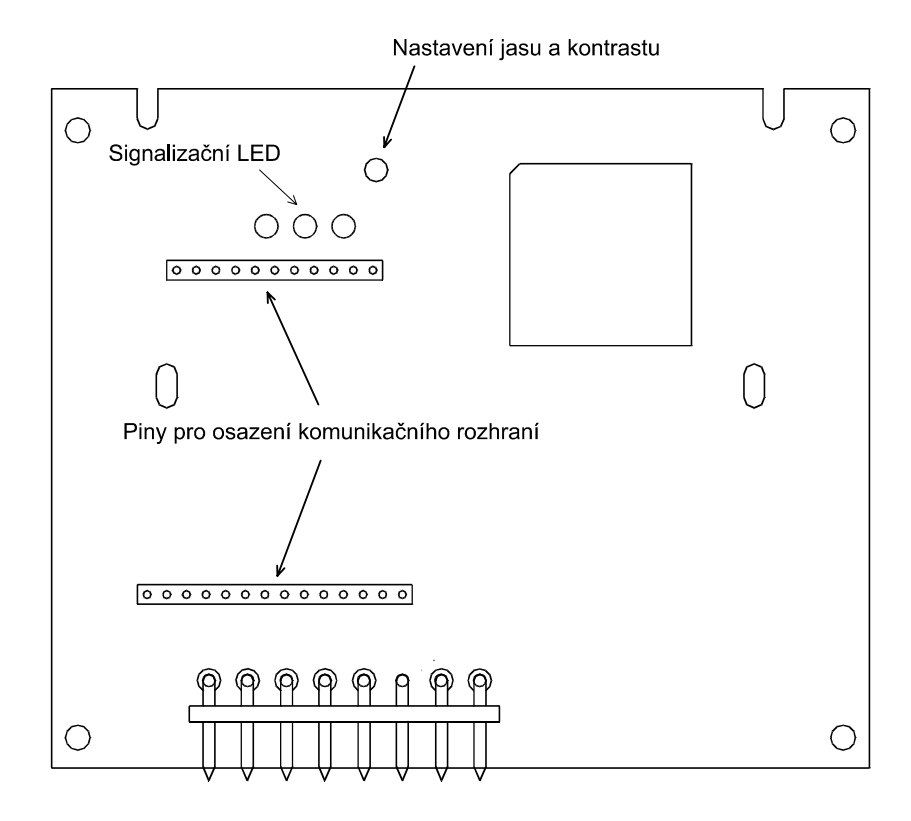

obr. 6.24 <sup>P</sup>řístupné části panelu ID-07 nebo ID-08 po sejmutí zadního krytu

# **7. OBSLUHA OPERÁTORSKÝCH PANEL**Ů

# **7.1 KOMUNIKA**Č**NÍ PARAMETRY A FORMÁT ZPRÁV**

Formát přenášených dat má následující parametry:

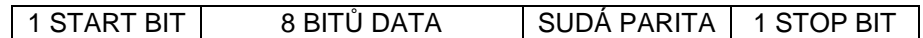

Formát <sup>p</sup>řenášených dat

### Požadavky na <sup>p</sup>řenášenou zprávu

Maximální prodleva mezi jednotlivými znaky

Maximální hodnota součtu všech prodlev ve zprávě

Minimální prodleva mezi zprávami

Kontrola paměti

Základní text

## **7.1.1 Operátorský panel v režimu slave**

Text, který chceme zobrazit, předáváme panelu jako jednu celistvou zprávu složenou z ASCII kódů znaků daného textu (32 nebo 80 znaků podle typu panelu). Zpráva je považována za celistvou, pokud je dodrženo, že prodleva mezi jednotlivými znaky bude kratší, než je doba vysílání dvou znaků, což pro jednotlivé komunikační rychlosti představuje tyto časy:

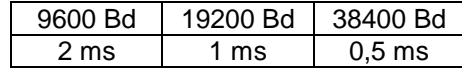

Další požadavek je, že součet všech prodlev v jedné celistvé zprávě musí být menší než doba potřebná pro vyslání deseti znaků:

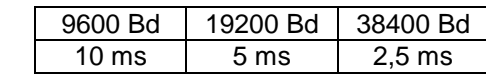

Prodleva mezi jednotlivými zprávami při komunikaci musí mít v každém případě délku odpovídající době vysílání minimálně dvaceti znaků při dané komunikační rychlosti:

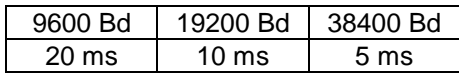

## **7.1.2 Operátorský panel v režimu master**

Při komunikaci se panel chová jako nadřízený účastník (master) a PLC jako podřízený účastník (slave). Panel používá pro komunikaci službu WANDRN (zápis do registrů a čtení obsahu registrů zápisníkové paměti PLC) sítě EPSNET (viz příručka Sériová komunikace programovatelných automatů TECOMAT TXV 001 06.01). Na jeden sériový kanál PLC může být připojen pouze jeden operátorský panel.

Panel vysílá zprávy do podřízeného systému v rastru 100 ms za dodržení následujících podmínek:

- mezi přijatou odpovědí a vyslanou další zprávou je prodleva (klid na lince) **delší** než trojnásobek doby potřebné pro vyslání jednoho bytu
- panel čeká na odpověď od podřízeného PLC po dobu stanovenou parametrem timeout, po vypršení tohoto času vyšle novou zprávu

Podřízený PLC systém dodržuje při komunikaci následující zásady:

- na každou zprávu PLC odpoví, pokud ne, jde o závažnou chybu komunikace (nesprávně zapojený komunikační kabel, rušení)
- mezi posledním bytem přijaté zprávy a prvním bytem odpovědi je prodleva minimálně stejná jako doba potřebná pro vyslání jednoho bytu, maximální dobu (tzv. timeout) si v panelu stanoví programátor s ohledem na dobu cyklu PLC

## **7.2 UVEDENÍ DO PROVOZU**

Po připojení a zapnutí napájení je zkontrolován obsah paměti EEPROM. Není-li obsah paměti v pořádku, provede se opakovaná kontrola (může trvat až cca 2 s). Nejsou-li data ani potom v pořádku, nastaví se implicitní parametry. Po zapnutí napájení lze také provést nastavení parametrů panelu (viz kap 7.6).

Po inicializaci displeje se zobrazí na dobu 2 s základní text, který se liší podle nastaveného režimu operátorského panelu (slave/master) a podle typu panelu (ID-07 nebo ID-08).

Na dalším řádku je zobrazena verze firmwaru panelu.

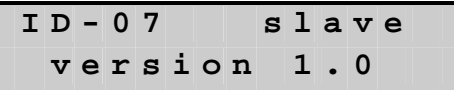

Po uplynutí 2 s je základní text přepsán (platí od verze 1.3 firmwaru panelu) textem:

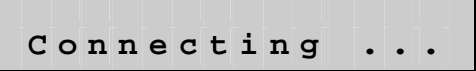

Operátorský panel je od tohoto okamžiku připraven pro komunikaci s PLC, nenastaneli některý ze dvou následujících stavů.

Chyba parametrů

Není-li obsah paměti EEPROM v pořádku (možné příčiny a způsoby nápravy viz kap. 9.2.4), tak je text s verzí firmwaru (po uplynutí doby 2 s) přepsán na dobu cca 20 s chybovým hlášením. **Panel je nastaven v režimu slave!**

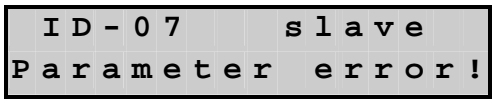

Potom se na dobu cca 10 s zobrazí

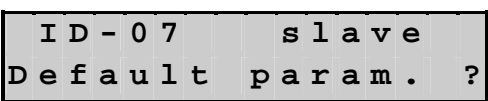

a pokud je během této doby stisknut ENTER, použijí se implicitní parametry a zobrazí se opět základní text a panel potom naváže komunikaci s PLC. Jinak se po této době provede automatický reset operátorského panelu a vše se opakuje dokola. **Obsah EEPROM není zm**ě**n**ě**n (ke zm**ě**n**ě **dojde pouze po provedení nového nastavení).**

Automatické hledání PLC <sup>v</sup> režimu master Byla-li nastavena adresa PLC na hodnotu "Auto", tak se na displeji zobrazí text

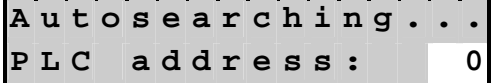

a začne probíhat automatické prohledávání adres v rozsahu 0 až 99, právě prohledávaná adresa je zobrazována na displeji. Prohledání všech adres trvá cca 12 s. Pro hledání je použita služba CONNECT sítě EPSNET (viz příručka Sériová komunikace programovatelných automatů TECOMAT TXV 001 06.01). V okamžiku, kdy podřízený PLC odpoví, zastaví se hledání a panel začne komunikovat s nalezeným PLC.

## **7.3 NAVÁZÁNÍ KOMUNIKACE S PLC**

### **7.3.1 Operátorský panel v režimu slave**

Nejprve je potřeba nastavit parametry komunikačního kanálu nadřízeného systému stejně jako u panelu, komunikační kanál nadřízeného systému musí splňovat požadavky uvedené v kap. 7.1. Dále je třeba zajistit, aby byl vysílán celý obsah displeje (popř. displejů) jako celistvá zpráva ASCII. Požadavek na celistvost zprávy může být obtížně splnitelný až při vyšší komunikační rychlosti a větším počtu panelů zapojených k jedné komunikační lince. Jelikož tyto časy nebudou pravděpodobně vždy známy, lze postupovat tak, že začneme komunikovat na nejnižší rychlosti a tuto postupně zvyšujeme. Nedodržení parametrů linky se projeví tím, že požadovaný text nebude na všech panelech zobrazen. Použijeme tedy nejbližší nižší rychlost.

Po přijetí korektní zprávy z nadřízeného systému bude přijatý text zobrazen na displeji a panel vyšle jako odpověď jeden byte s informací o stavu klávesnice v ASCII kódu.

Pokud máme zapojeno více panelů do řetězu, je postup obdobný s tím, že délka vysílané zprávy musí být rovna celkovému počtu znaků jednotlivých displejů zapojených do řetězu. Zpět do nadřízeného systému se vrací opět zpráva s počtem znaků shodným s počtem panelů v řetězu.

Pokud požadujeme sledovat stav klávesnice, je nutné dále zajistit, aby zpráva s obsahem displeje byla vysílána periodicky v krátkém čase, neboť panel vyšle zpět informaci o stavu klávesnice pouze po přijetí korektní zprávy s obsahem displeje.

nadřízeného systému

Nastavení

Přenos textu <sup>a</sup> informace o klávesnici

#### Nastavení podřízeného systému

Přenos informace <sup>o</sup> klávesnici <sup>a</sup> <sup>p</sup>řenos textu

Ukončovací znak

Autorepeat

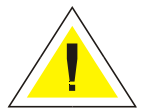

### **7.3.2 Operátorský panel v režimu master**

Nejprve je nutné nastavit parametry komunikačního kanálu podřízeného systému se stejnými parametry jako u panelu. Pokud je použit sériový kanál CH2 a vyšší, musí být nastaven v režimu PC (způsob nastavení viz manuál k příslušné centrální jednotce).

Operátorský panel zahájí komunikaci vysláním zprávy s informací o klávesnici. V odpovědi PLC na tuto zprávu je nesen text, který se má zobrazit. Pokud PLC neodpoví v předem stanoveném čase (timeout), operátorský panel vyšle další zprávu. Jestliže PLC dlouho neodpovídá (na displeji panelu se zobrazí Communication error !!, viz kap. 9.3.5) a je v režimu RUN, je nutné zkontrolovat připojení komunikačního kabelu, nastavení parametrů panelu (rychlost, adresa, nastavení registrů) a komunikačního kanálu PLC (režim PC, rychlost, adresa). Dále je nutné zkontrolovat maximální dobu smyčky programu v PLC, jestli není shodná nebo větší než nastavený timeout v operátorském panelu. V tomto případě je nutné hodnotu timeoutu zvýšit.

## **7.4 OBSLUHA KLÁVESNICE**

Pokud nebyla na panelu stisknuta klávesa, je vyslán znak \$00. Kódy kláves jsou uvedeny v tab. 7.1. Každý panel má vyrovnávací paměť pro 8 (při aktivním ukončovacím znaku) nebo pro 16 kódů, čímž je zajištěno, aby i při delší odezvě nadřízeného (podřízeného) systému nedocházelo ke ztrátě informace o klávesnici. Budeme-li tedy tisknout tlačítka rychleji než probíhá komunikace, panel si začne tvořit frontu, ze které při komunikaci s nadřízeným systémem postupně odebírá po jednom kódu a vysílá směrem k nadřízenému (podřízenému) systému. Po naplnění této fronty kódů budou však informace o dalších stisknutých tlačítkách nenávratně ztraceny.

Po puštění kterékoliv klávesy dojde k vyslání ukončovacího znaku (kód \$FF). Lze ho aktivovat v nastavení parametrů panelu.

Je-li stisknutá klávesa držena déle než nastavená doba autorepeatu, tak se nejprve odvysílá obsah vyrovnávací paměti a teprve potom po dobu trvání stisku klávesy je opakovaně vysílán kód této klávesy.

Při nastavené době autorepeatu pod hodnotu 500 ms je doporučeno aktivovat ukončovací znak \$FF. V aplikačním programu PLC je potom nutné provádět vyhodnocení puštění klávesy testem na \$FF a změnu kódu klávesy (kvůli možnosti krátkodobého výpadku komunikace, kdy může dojít ke ztrátě informace o klávesnici).

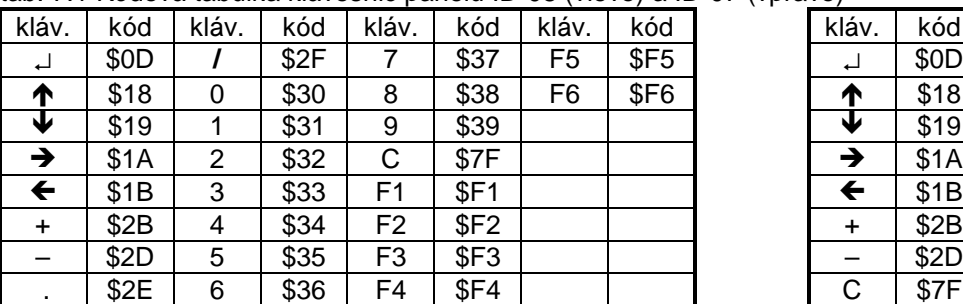

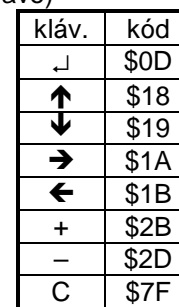

### tab. 7.1 Kódová tabulka klávesnic panelů ID-08 (vlevo) a ID-07 (vpravo)

## **7.5 ZOBRAZENÍ TEXTU**

Operátorský panel přijatý text nejprve dekóduje podle nastaveného kódování a teprve potom celý text zobrazí na displeji.

**V jednom textu** může být osm znaků v národním kódování (ASCII znaky od \$80 a výše), které jsou zobrazeny s diakritikou (příp. některé speciální znaky). Tyto znaky jsou vytvořeny pomocí znakového generátoru, který má omezení na osm znaků v rámci jedné obrazovky. Další znaky **v tomto textu** v národním kódování jsou zobrazeny bez diakritiky (místo speciálních znaků je mezera). V **dalším p**ř**ijatém textu** mohou být všechny znaky zcela jiné.

V příloze A jsou uvedeny tabulky ASCII znaků pro jednotlivá kódování. Znaky uvedené v tabulkách s šedým podkladem jsou zobrazovány pomocí znakového generátoru panelu.

Diakritika

Poznámka

## **7.6 NASTAVENÍ PARAMETR**Ů

Nastavení parametrů

Ovládání

V nastavení parametrů je možné měnit komunikační parametry a další nastavení jako režim panelu, kódovou stránku apod.

Vstup do nastavení parametrů se provede stiskem šipek vlevo a vpravo při současném zapnutí napájení. Listování v jednotlivých dialozích nastavení se provádí pomocí šipek nahoru a dolů. Změna hodnoty klávesami '+' a '-'. Ukončení a uložení nastavení se provede opět současným stiskem šipek vlevo a vpravo. Uložení nastavených parametrů se vykoná až po puštění obou kláves. Potom je zobrazen základní text. Parametry jsou uloženy v paměti EEPROM a jsou chráněny kontrolním součtem, ten je kontrolován po zapnutí napájení.

Po vstupu do nastavovacího režimu se zobrazí text

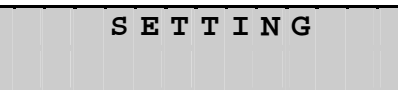

Výbě<sup>r</sup> režimu

Po puštění obou šipek se zobrazí na dalším řádku první dialog nastavení

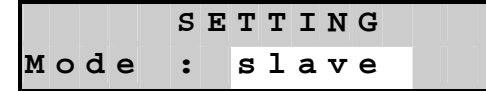

ve kterém provedeme výběr režimu operátorského panelu slave nebo master. Některé dialogy se liší podle zvoleného režimu. Dále popsané dialogy platí pro oba režimy, dokud nebude uvedeno jinak.

Volba kódové stránky

V dalším dialogu zvolíme kódovou stránku panelu, podle které bude přijatý text dekódován.

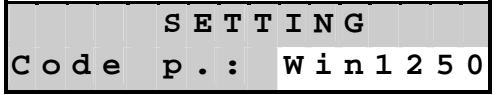

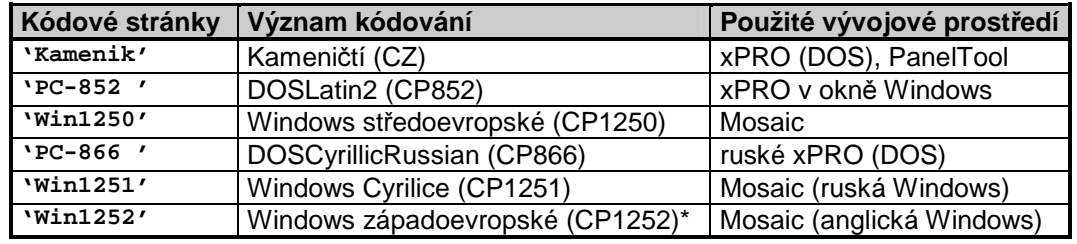

\* platí od verze firmware 1.2

V následujícím kroku lze zvolit komunikační rychlost panelu

komunikační rychlosti

Nastavení

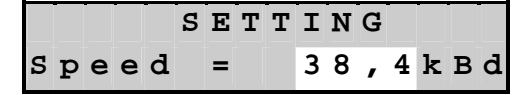

která může nabýt těchto hodnot : 9,6; 19,2; 38,4 kBd.

Povolení ukončovacího znaku V dalším dialogu lze vypnout/zapnout (Off/On) ukončovací znak (\$FF) klávesnice

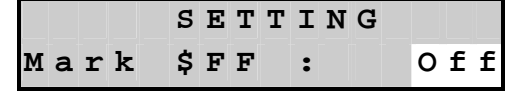

Nastavení doby autorepeatu

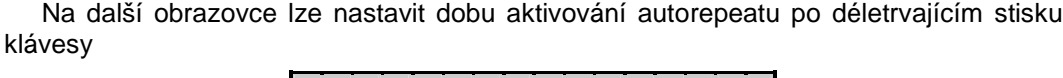

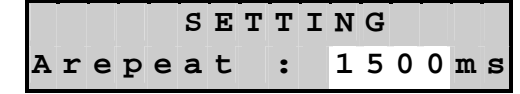

která se nastavuje po stovkách milisekund v rozsahu 0 až 5100 ms. Hodnota 0 znamená, že autorepeat bude aktivován okamžitě po vyhodnocení stisku klávesy.

Režim master

Následující 4 dialogy platí pouze pro režim master, v režimu slave nejsou tyto dialogy zobrazeny.

Nastavení komunikačních zón

Následující dva dialogy slouží pro nastavení registru počátku komunikační zóny, ze které bude panel číst (Display) a registru, do kterého bude panel zapisovat stav klávesnice (Keyb.).

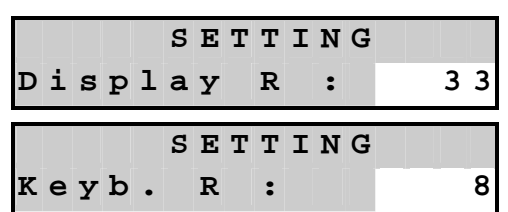

Pro snazší nastavování registrů (rozsah 0-8191) je zvyšován inkrement (dekrement). Pokud je držena klávesa + nebo -, tak se po deseti krocích nastavovaná hodnota začne zvyšovat (snižovat) po desítkách a po dalších deseti krocích po stovkách. Po puštění klávesy se inkrement (dekrement) vrátí na hodnotu 1.

**Pozor p**ř**i nastavování na r**ů**zný maximální po**č**et registr**ů **podle typu použité centrální jednotky.**

Nastavení registrů reálného panelu lze zjistit v seznamu proměnných po kompilaci programu v okně "Symboly" prostředí Mosaic. Pokud je použita usi TER nebo instrukce TER (TC700), musí být registry reálného panelu nastaveny do řídících struktur usi. "Display R" musí být nastaven na počátek zóny "videoRam", do které usi předává text. "Keyb R" musí být nastaven do registru "keybTer" v řídící struktuře usi.

Umístění registrů lze nastavit pomocí dialogu nastavení parametrů panelu v nástroji "Síť PLC" v prostředí Mosaic.

Je-li aktivovaná integrovaná podpora usi TER nebo nástroj "PanelMaker", reálný panel musí být nastaven na registry uvedené v dialogu nastavení parametrů panelu, viz obr. 7.1. Tyto registry se v dialogu zadávají absolutně a při použití tohoto nástroje musí být zadány. Platí od verze 1.3.9.6 komponenty SelectPLC v Mosaicu.

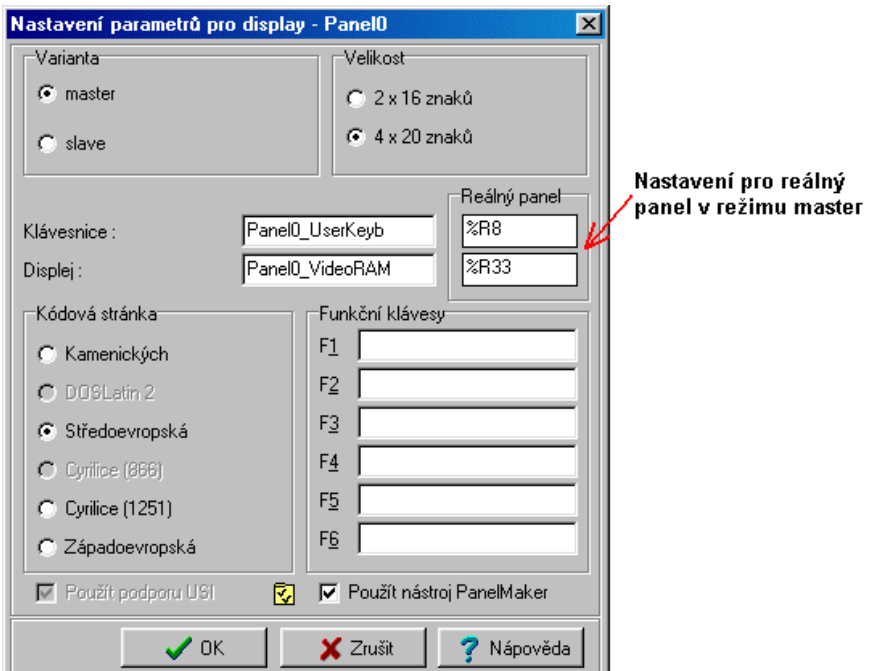

obr. 7.1 Dialog nastavení panelu v nástroji "Síť PLC"

Nastavení panelu odpovídající prostředí Merkur nebo Epos

Vzhledem k tomu, že PanelTool generuje potřebné řídící struktury automaticky, je nutné při použití operátorských panelů v režimu master nastavit v nastavovacím režimu počátky komunikačních zón právě do těchto struktur. Umístění těchto proměnných v zápisníku lze zjistit v seznamu proměnných po kompilaci programu v prostředí Merkur nebo Epos. Parametr operátorského panelu "Display R" je nutné nasměrovat na proměnnou Idd\_DataS, parametr "Keyb. R" na proměnnou Idd\_DataR.

Nastavení panelu odpovídající prostředí **Mosaic** 

Nastavení adresy

V dalším dialogu lze nastavit adresu podřízeného systému

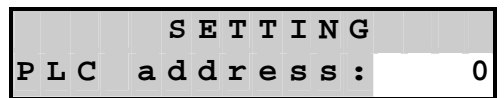

Adresa je nastavitelná v rozsahu 0 – 99 nebo je možné nastavit režim automatického vyhledání podřízeného PLC:

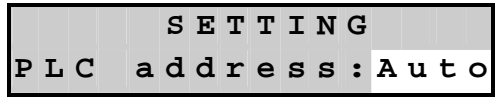

Tento speciální režim je popsán v kap. 7.2. Pro snazší nastavení adresy je zvyšován inkrement (dekrement). Pokud je držena klávesa + nebo -, tak se po deseti krocích nastavovaná hodnota začne zvyšovat (snižovat) po desítkách. Po puštění klávesy se inkrement (dekrement) vrátí na hodnotu 1.

Posledním dialogem je volba doby (tzv. timeout), po kterou panel čeká na odpověď od podřízeného PLC, po vypršení tohoto času vyšle novou zprávu.

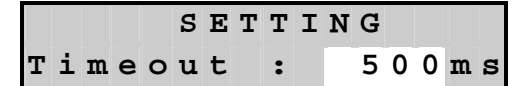

Hodnota je nastavitelná po stovkách ms v rozsahu 500 až 2500 ms.

Testovací stránka

Nastavení timeoutu

Tento dialog se zobrazí v režimu slave i master (platí od verze firmwaru panelu 1.4). Pomocí tohoto dialogu je možné otestovat funkčnost displeje a klávesnice při podezření na jejich špatnou funkci. Klávesami + nebo - se volí typ testu, klávesou Enter se test spustí. Podrobný popis je uveden v kap. 9.5.

Typ testu není ukládán do paměti EEPROM, při vstupu na tento dialog je test vždy vypnut ("OFF").

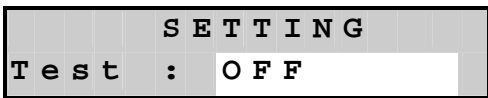

Je možné volit z těchto parametrů : "OFF" (vypnuto), "display" (test displeje), "keyboard" (test klávesnice).

Implicitní parametry

Implicitní parametry (nastaveny výrobcem) jsou následující:

tab. 7.2 Implicitní parametry

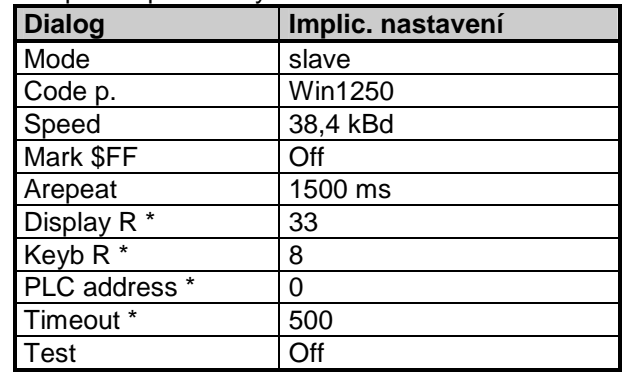

\* tyto parametry jsou dostupné při režimu "master"

Implicitní nastavení se též použije, pokud po zapnutí napájení panelu opakovaně nesouhlasí kontrolní součet parametrů v paměti EEPROM.

Implicitní nastavení registrů uvedené v tabulce odpovídá umístění definice řídících proměnných a videoRAM pro USI TER od registru 0 v PLC, viz Uživatelská instrukce TER TXV 137 46.01.

# **8. PODPORA P**Ř**I PROGRAMOVÁNÍ PANEL**Ů

## **8.1 PROGRAMOVÁNÍ OBSLUHY**

## **8.1.1 Operátorský panel v režimu slave**

Operátorské panely ID-07, ID-08 v režimu slave (dále jen ID-07, resp. ID-08) patří do kategorie panelů, kterou lze označit jako panely bez vlastní inteligence. Tyto panely jsou ve své podstatě velmi jednoduchá zařízení a jejich základní funkci lze popsat následovně. Znaky vyslané do panelu jsou bezprostředně zobrazeny na displeji. Jako reakci na zápis znaků do displeje vrátí panel kód naposled stisknuté klávesy.

Panely se tedy chovají velmi podobně jako klasické ASCII terminály. Rozdíl je především v tom, že klasický ASCII terminál používá při komunikaci plně duplexní provoz, tj. informace o stisknuté klávese není podmíněna zápisem znaků do terminálu a je vysílána do řídícího systému v okamžiku stisku klávesy. U panelů ID-07 resp. ID-08 je pro komunikaci použit poloviční duplex, takže pro otestování stavu klávesnice je nutno nejprve do panelu odvysílat všechny znaky pro displej. Z toho vyplývá praktická nutnost vysílat znaky pro displej v pravidelném časovém rastru především proto, aby se neztratila informace o stisknutých klávesách.

Tato na první pohled komplikace je vyvážena možnostmi, které nejsou u klasických ASCII terminálů dostupné právě kvůli úplnému duplexu. Panely ID-07 resp. ID-08 lze připojovat za sebe na jednu sériovou linku tak, že vysílač PLC zapojíme do přijímače prvního panelu, jeho vysílač zapojíme do přijímače druhého panelu a vysílač druhého panelu připojíme zpět na přijímač PLC. V tomto případě vysíláme z PLC jako jeden balík dat obsah prvního displeje následovaný daty pro druhý displej. První operační panel zobrazí první část dat na displeji a znaky, které se na displej nevejdou, vyšle do druhého operačního panelu. Na konec těchto znaků připojí stav vlastní klávesnice (tj. kód naposledy stisknuté klávesy, když nebyla žádná stisknutá, tak binární 0). Další terminál zopakuje tentýž postup. Zobrazí první část přijatých dat na displej a to co se na displej nevejde pošle dál s tím, že na závěr připojí stav vlastní klávesnice. Výsledkem je, že do PLC jsou přijaty jako odpověď na vysílaný obsah displejů kódy kláves stisknutých na všech terminálech. Žádná adresace terminálů není nutná.

Popisované operační panely nejsou vybaveny žádnými "escape" sekvencemi, jak bývá u klasických ASCII terminálů obvyklé. Funkce jako blikání znaku, rolování textu, apod., je tedy potřebné realizovat změnou dat vysílaných do panelu. Protože data jsou do panelu vysílána periodicky, není to vlastně žádný problém. Odměnou je naopak velmi jednoduché rozhraní mezi operačním panelem a řídícím systémem.

Při programování obsluhy operačního panelu připojeného k PLC TECOMAT, je vhodné rozdělit celý problém na dvě úlohy. První z nich zahrnuje přípravu textu, který bude zobrazen na displeji operačního panelu, a zpracování kláves stisknutých obsluhou panelu. Druhá úloha zajišťuje sériovou komunikaci s panelem, tj. periodické vysílání připraveného textu z registrů PLC na displej panelu a příjem kódu stisknuté klávesy.

Panely v režimu slave musí být připojeny na sériový kanál řídícího systému, který je nastaven do režimu **uni**. Podrobný popis tohoto režimu je uveden v příručce Sériová komunikace programovatelných automatů TECOMAT TXV 001 06.01. Komunikaci s panelem je v tomto případě nutné obsluhovat uživatelským programem řídícího systému. Příklady programů pro komunikaci jsou uvedeny na CD-ROM Teco-info. Pro komunikaci v režimu **uni** nemůže být použit kanál CH1 žádného systému Tecomat resp. Tecoreg, neboť tento kanál pracuje pouze v režimu **PC**. Dále nelze použít sériový kanál CH2 u centrální jednotky CPM-2B (řada NS950) ze stejného důvodu. Všechny ostatní sériové kanály lze do režimu uni zapnout a použít je pro komunikaci s panely ID-07, resp. ID-08.

## **8.1.2 Operátorský panel režim master**

Operátorské panely ID-07 a ID-08 v režimu master (dále jen ID-07M, resp. ID-08M) aktivně vysílají do PLC kód stisknuté klávesy. Ten je v PLC zapisován do registru R, jehož číslo se nastavuje jako parametr při konfigurování panelu. PLC automaticky odpovídá panelu zprávou, do které umístí text, který bude zobrazen na displeji panelu. Text musí být v PLC připraven v souvislé zóně registrů. Číslo prvního registru, kde text bude začínat, se zadává rovněž při nastavování parametrů panelu.

Jelikož se panel sám stará o komunikaci s PLC, při programování obsluhy operátorského panelu připojeného k PLC TECOMAT zbývá pouze příprava textu a vyhodnocení

Srovnání s ASCII terminály

Princip práce více panelů na jedné lince

Řídící sekvence

Rozdělení programované úlohy

Sériový kanál řídícího systému <sup>v</sup> režimu uni

Sériový kanál řídícího systému <sup>v</sup> režimu PC

klávesnice. Sériový kanál řídícího sytému, na který je připojen panel ID-07M resp.ID-08M, musí být nastaven v režimu **PC**, aby si řídící systém při komunikaci s panelem rozuměl. Do režimu **PC** lze nastavit libovolný sériový kanál systému Tecomat nebo Tecoreg. Pokud použijeme operátorský panel v režimu master, tak můžeme připojit na jeden sériový kanál pouze jeden panel.

## **8.2 P**Ř**ÍPRAVA TEXTU**

Při přípravě textu pro panel lze využít podpory uživatelské instrukce TER (v případě TC700 systémová instrukce TER, dále je uváděno usi TER), která je dodávána jako součást prostředí xPRO resp. Mosaic. USI instrukce je dodávána bezplatně. Tato instrukce připravuje text do paměti PLC podle definic, které programátor PLC uvede v tabulkách T. Umožňuje například i tvorbu stromově organizovaných nabídek, ze kterých může obsluha panelu vybírat požadovanou variantu. Před programováním obsluhy panelu proto doporučujeme přečíst popis usi TER, který je uveden v souboru usi\_ter.pdf (příručka Uživatelská instrukce TER TXV 137 46.01). Ten je včetně ukázkových příkladů dostupný na CD-ROM Teco-info. Ve vývojovém prostředí Mosaic je integrovaná podpora pro usi TER. Při jejím použití je nutné dodržet několik zásad pro správné fungování programu. Pro použití v uživatelském programu PLC jsou určeny proměnné "Panelx\_VideoRam" (pouze pro čtení) a "Panelx\_UserKeyb". Pokud je třeba ovlivnit zobrazovaný text uživatelským programem, lze to provést změnou textu v příslušné tabulce pomocí tabulkových instrukcí CPM. Do proměnné Panelx\_UserKeyb je přenášen stav klávesnice z panelu, tato proměnná není nulována. To je třeba zajistit uživatelským programem. Ve vývojovém prostředí Mosaic je implementován nástroj pro podporu programování operátorských panelů PanelMaker. PanelMaker automaticky generuje všechny potřebné řídící struktury pro obluhu panelů ID, včetně použití usi TER. Programátor pouze definuje vlastní stromovou strukturu, vzhled a obsah jednotlivých displejů. Popis obsluhy programu PanelMaker je uveden v příručce Nástroj PanelMaker TXV 003 25. <sup>P</sup>říprava textu Použití uživatelské instrukce TER Podpora usi <sup>v</sup> prostředí Mosaic PanelMaker <sup>v</sup> prostředí Mosaic

> Ve vývojových prostředích Merkur a Epos je implementován nástroj pro podporu programování operátorských panelů PanelTool.

PanelTool automaticky generuje všechny potřebné řídící struktury pro obsluhu panelů ID, včetně použití usi TER. Programátor pouze definuje vlastní stromovou strukturu, vzhled a obsah jednotlivých displejů. Popis obsluhy programu PanelTool je uveden v příručce Návod k programu PanelTool TXV 138 52.

PanelTool <sup>v</sup> prostředí Merkur <sup>a</sup> Epos

# **9. DIAGNOSTIKA**

Základní diagnostický systém panelu je součástí standardního technického a systémového programového vybavení. Je v činnosti od zapnutí napájení panelu a pracuje nezávisle na uživateli.

Kromě základních funkcí upozorňuje diagnostický systém uživatele na případné chybné manipulace nebo postupy při obsluze panelu.

**Všechny zde uvedené chyby a závady mohou být zap**ř**í**č**in**ě**ny zdrojem rušení zp**ů**sobeným nesprávnou instalací nebo použitím výrobku.** Při instalaci musí být dodrženy všechny zásady instalace včetně dodržení pokynů v projektových podkladech TXV 001 08.01. Dále musí být u všech dalších navazujících a okolních instalací dodrženy požadavky týkající se elektromagnetické slučitelnosti a bezpečnosti dle příslušných norem.

## **9.1 FUNKCE DIAGNOSTIKY**

Základní podmínkou pro bezchybnou funkci panelu a diagnostiky je správná funkce napájecího zdroje.

Po zapnutí napájení se v rámci inicializace provádí základní kontrola jádra systému. Pokud je během náběhu panelu zjištěna závada porušení integrity systémového programu, dojde k rozsvícení všech LED diod určených pro signalizaci stavu komunikace na dobu cca 1,5 s a následnému krátkodobému pohasnutí, toto se opakuje neustále dokola. Běh programu je zastaven.

Dále se provede inicializace displeje a kontrola obsahu paměti EEPROM.

Po zobrazení základního textu je panel v provozním režimu. Po provedení inicializace displeje a v provozním režimu se vykonává test odezvy displeje na požadovanou činnost. Jestliže displej neodpoví ve stanoveném čase, provede se cca do 1,5 s automatický reset panelu.

Pro řešení případných problémů s komunikací jsou k dispozici signalizační LED na zadní straně panelu přístupné před zamontováním panelu do zástavby (viz obr. 6.4).

Diagnostický systém panelu kontroluje správný běh programu pro minimalizaci důsledků rušení. Pokud je zjištěn "nenormální" stav, panel provede do 1,5 s automatický reset.

## **9.2 CHYBY P**Ř**I INICIALIZACI PANELU**

## **9.2.1 Panel nefunguje, nesvítí podsvícení displeje.**

Je třeba zkontrolovat funkčnost napájecího zdroje a správné připojení napájení na příslušné svorky. U stejnosměrného napájení musí být připojena svorka kladného napětí (+) na svorku panelu M1. Je-li vše v pořádku, je nutné kontaktovat výrobce.

## **9.2.2 Znaky jsou nevýrazné**

Malým šroubovákem nastavte potenciometr (viz obr. 6.21) do polohy, kdy bude text viditelný, tak jak je potřeba. Jestliže nastavení nepomůže nebo se nastavení neustále "rozjíždí", obraťte se na výrobce.

### **9.2.3 První** ř**ádek je neustále** č**erný**

Je-li v pořádku napájecí napětí, zkusit vypnout/zapnout napájení panelu, pokud závada trvá, je nutné kontaktovat výrobce.

### 9.2.4 Po úvodním textu je zobrazeno hlášení "Parameter error!"

Jestliže nejsou parametry panelu v pořádku, tak je základní text s verzí firmwaru (po uplynutí doby 2 s) přepsán na dobu cca 20 s chybovým hlášením. **Panel je nastaven v režimu slave !**

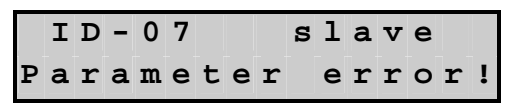

Potom se na dobu cca 10 s zobrazí

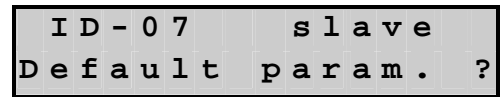

a je-li během této doby stisknut ENTER, použijí se implicitní parametry (tab. 7.2), zobrazí se opět základní text a panel se potom pokusí navázat komunikaci s PLC. Jinak se po této době provede automatický reset operátorského panelu a vše se opakuje dokola. **Obsah EEPROM není zm**ě**n**ě**n (ke zm**ě**n**ě **dojde pouze po provedení nového nastavení).** Důvodem pro chybu parametrů může být buď **zvýšená úrove**ň **rušení** během zapínací sekvence panelu nebo porušení obsahu paměti EEPROM. Jestliže se chyba objeví i po autoresetu nebo opakovaném zapnutí panelu, je nutné parametry znovu nastavit.

### **9.2.5 Na displeji je zobrazeno hlášení "EEPROM error!!!"**

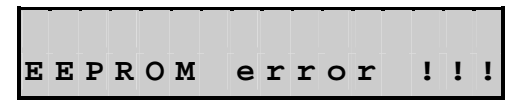

Došlo k chybě při pokusu o zápis do paměti EEPROM určené pro uložení nastavených parametrů. Zkusit opětovné vypnutí/zapnutí panelu a nové nastavení parametrů, pokud chyba trvá, je třeba obrátit se na výrobce.

## **9.3 CHYBY P**Ř**I PROVOZU PANELU**

### **9.3.1 Zobrazuje se nesmyslný text**

Možné příčiny:

- 1. Nastavení kódové stránky (viz Volba kódové stránky v kap. 7.6).
- 2. V režimu slave je nastavena rozdílná komunikační rychlost panelu a PLC.
- 3. V režimu master je v panelu špatně nastavený registr s počátkem zóny textu pro panel.
- 4. V programovacím prostředí je nutné vyplnit mezery v textech opravdu mezerami a ne tabelátorem nebo šipkami.
- 5. Rušení panelu Je třeba zkontrolovat propojení krabičky panelu s ochranou svorkou (kap. 6.2), dále je třeba provést kontrolu stínění kabelů, odrušení stykačů, motorů, odstranit případné zemní smyčky apod.

## **9.3.2 Panel vrací jako kód klávesnice \$10**

Kód \$10 signalizuje chybu při komunikaci. Ta může být způsobena špatným formátem dat (délka dat viz též kap. 9.3.7, parita viz též kap. 9.3.6) nebo zarušením komunikační linky.

### **9.3.3 Na displeji se ob**č**as zobrazí základní text**

Dochází k zarušení panelu nebo kolísá napájecí napětí a panel je nucen provést automatický reset.

## **9.3.4 Text se zobrazuje zrcadlov**ě **oto**č**ený, "vzh**ů**ru nohama" apod.**

Došlo k zarušení řadiče displeje. Je potřeba vypnout/zapnout napájení panelu a odstranit zdroj rušení.

### **9.3.5 Na displeji je zobrazen text "Connecting …"**

$$
\tt Connecting \dots
$$

Po připojení napájení k panelu operátorský panel čeká až přijde zpráva z PLC.

Je-li PLC připojen, vykonává uživatelský program (je ve stavu "**Run**") a text "**Connecting…**" je na panelu stále zobrazen, potom tento stav signalizuje nějakou závadu na komunikační lince (viz kap. 9.4.1).

#### **9.3.6 Na displeji je zobrazeno hlášení "Communication error !!"**

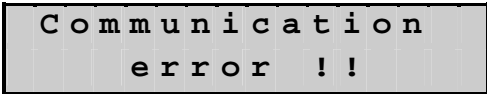

Jestliže do panelu v režimu master nepřijde odpověď od podřízeného PLC ve stanoveném čase (timeout) 5x za sebou, zobrazí se toto chybové hlášení.

Nepřijde-li do panelu v režimu slave do 2,5 s zpráva, zobrazí se toto chybové hlášení. Hlášení signalizuje závadu na komunikační lince, odpojení či vypnutí PLC, chybné nastavení parametrů, rušení atd. Postupujte podle kap. 9.4.2.

#### **9.3.7 Na displeji je zobrazeno hlášení "Communication parity error !!"**

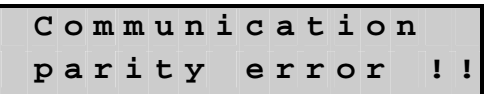

Týká se pouze panelu v režimu slave, hlášení se zobrazí pokud nastane chyba parity 5x za sebou. Jednou z možných příčin je špatně nastavená parita komunikačního kanálu v PLC, komunikační rychlost, špatně zapojené vodiče komunikace (prohozené Rx a TX) nebo rušení.

#### **9.3.8 Na displeji je zobrazeno hlášení "Communication frame error !!"**

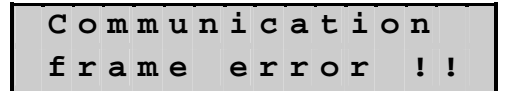

Přijme-li panel v režimu master 5x za sebou zprávu s chybou rámce nebo parity, zobrazí se toto hlášení. Jednou z možných příčin je závada na komunikační lince nebo rušení.

Jestliže panel v režimu slave přijme 5x za sebou kratší zprávu, než je stanovená pro daný typ panelu, vyvolá se toto hlášení. Nejpravděpodobnější příčinou je špatně nastavená délka vysílané zprávy komunikačního kanálu PLC, špatně zapojené vodiče komunikace (prohozené Rx a Tx) nebo rušení.

## **9.4** Ř**EŠENÍ PROBLÉM**Ů **KOMUNIKACE S PLC**

Při zapojených více panelech do řetězu je třeba prověřit každý panel samostatně (může být závada na jednom z nich), jsou-li panely v pořádku, postupujte podle kap. 7.3.1.

Je-li panel v režimu master, adresa je nastavena na hodnotu Auto (viz kap. 7.2) a panel nemůže nalézt podřízený systém, postupujte podle kap. 9.4.1 od bodu 2.

V obou následujících případech se předpokládá, že PLC vykonává uživatelský program (je ve stavu "**Run**").

#### **9.4.1 Po zapnutí napájení panel nenaváže komunikaci s PLC**

**1. Proběhla inicializace panelu a cca po 2s se zobrazil text "Connecting ..." a tento text je zobrazen déle než cca 10s? <sup>1</sup>**

**Ne** Nastala chyba během inicializace panelu, viz kap. 9.2 **Ano** ↓

platí od verze firmwaru panelu 1.3, ve verzích 1.1 a 1.2 se zobrazí "Communication error", v tomto případě postupujte podle kap. 9.4.2

- **2. Máte na p**ř**íslušném komunika**č**ním kanálu PLC a na panelu osazeno rozhraní a jsou stejného typu?**
	- **Ne** Proveďte nápravu **Ano** ↓
- **3. Používáte-li komunika**č**ní rozhraní RS-422 nebo RS-485, je komunika**č**ní linka impedan**č**n**ě **p**ř**izp**ů**sobena?**
	- **Ne** Proveďte nápravu **Ano** ↓
- **4. Máte správn**ě **propojen komunika**č**ní kanál PLC a panelu (viz kap. 6.3)? Ne** Proveďte nápravu (nejčastěji bývají prohozeny signály Rx a Tx). **Ano** ↓
- **5. Je panel nastaven v režimu master? Ano** Pokračovat bodem 8 **Ne** ↓
- **6. Je kanál PLC nastaven v režimu uni?**
	- **Ne** Proveďte nápravu **Ano** ↓
- **7. Je správn**ě **obsluhován p**ř**íslušný sériový kanál PLC uživatelským programem (viz vzorové p**ř**íklady dodávané s progr. prost**ř**edím Mosaic, resp. xPRO)?**
	- **Ne** Proveďte nápravu
	- **Ano** Zkontrolujte znovu zapojení komunikačních vodičů mezi panelem a PLC. Je-li v pořádku, pak se pravděpodobně jedná o závadu komunikačního rozhraní na straně PLC nebo panelu, obraťte se na výrobce
- **8. Je p**ř**íslušný sériový kanál PLC nastaven v režimu PC? Ne** Proveďte nápravu
	- **Ano** ↓
- **9. Máte správn**ě **nastaveny odpovídající parametry (rychlost, adresa, atd.) komunikace na panelu a sériovém kanálu PLC?**
	- **Ne** Proveďte nápravu
	- **Ano** Je třeba znovu prověřit propojení kanálu a nastavení parametrů panelu. Pokud je vše v pořádku, může se jednat o závadu komunikačního rozhraní na straně PLC nebo panelu.

### **9.4.2 Po zapnutí napájení se zobrazí chybové hlášení**

- **1. Po n**ě**jaké dob**ě **(4 až 8 s) se zobrazil text "Communication error"? Ne Postupujte podle kapitol 9.3.7 nebo 9.3.8. Ano** ↓
- **2. Máte na p**ř**íslušném komunika**č**ním kanálu PLC a na panelu osazeno rozhraní stejného typu?**
	- **Ne** Proveďte nápravu **Ano** ↓
- **3. Používáte-li komunika**č**ní rozhraní RS-422 nebo RS-485, je komunika**č**ní linka impedan**č**n**ě **p**ř**izp**ů**sobena? Ne** Proveďte nápravu

**Ano** ↓

- **4. Máte správn**ě **propojen komunika**č**ní kanál PLC a panelu (viz kap. 6.3)? Ne** Proveďte nápravu (nejčastěji bývají prohozeny signály Rx a Tx). **Ano** ↓
- **5. Je panel nastaven v režimu master? Ano** Pokračovat bodem 10 **Ne** ↓
- **6. Máte shodn**ě **nastavenou komunika**č**ní rychlost na panelu a sériovém kanálu PLC?**
	- **Ne** Proveďte nápravu
	- **Ano** ↓

**7. Je správn**ě **obsluhován p**ř**íslušný sériový kanál PLC uživatelským programem (viz vzorové p**ř**íklady dodávané s progr. prost**ř**edím Mosaic, resp. xPRO)? Ne** Proveďte nápravu

**Ano** ↓

### **8. Na indikaci panelu blikají LED?**

**Ne** Pravděpodobně se jedná o závadu komunikačního rozhraní na straně PLC nebo panelu, obraťte se na výrobce.

**Ano** ↓

### **9. Do nad**ř**ízeného PLC je vracen kód 10H?**

**Ano** Postupujte podle kap. 9.3.2

- **Ne** Projít znovu nastavení komunikačního kanálu nadřízeného PLC, zejména nastavení týkající se příjmu zprávy. Je-li vše v pořádku, může se jednat o rušení komunikační linky nebo o závadu komunikačního rozhraní. V případě zapojených panelů do řetězu se může jednat o nesplnění podmínek komunikace (viz kap. 7.1.1 a 7.3.1).
- **10. Je p**ř**íslušný sériový kanál PLC nastaven v režimu PC?**
	- **Ne** Proveďte nápravu
	- **Ano** ↓
- **11. Máte správn**ě **nastaveny odpovídající parametry (rychlost, adresa, atd.) komunikace na panelu a sériovém kanálu PLC?**
	- **Ne** Proveďte nápravu **Ano** ↓
- **12. Na indikaci panelu blikají pouze LED RxD a RTS?**
	- **Ano** Je třeba znovu prověřit propojení kanálu a nastavení parametrů panelu. Pokud je vše v pořádku, může se jednat o rušení komunikační linky nebo o závadu komunikačního rozhraní na straně RS nebo panelu.
	- **Ne** Podřízený PLC na zprávu odpovídá, ale na displeji se zpráva nezobrazí. Nejpravděpodobnější příčinou může být zarušení komunikační linky. Dále je potřeba zkontrolovat dobu cyklu aplikačního programu v PLC, zda není vyšší než nastavený timeout (kap.7.6) v panelu.

## **9.5 TEST DISPLEJE A KLÁVESNICE**

Popis testů, které se spouštějí z nastavovacího režimu panelu - kap. 7.6.

### **9.5.1 Test displeje**

Po spuštění testu dojde k rozsvícení všech bodů matice displeje na dobu cca 10s. Test je možné přerušit klávesou C.

### **9.5.2 Test klávesnice**

Po spuštění testu se zobrazí dialog s výzvou pro stisk zobrazené klávesy

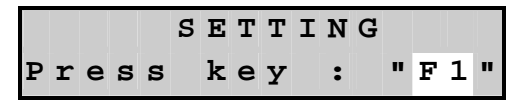

Po vyhodnocení stisku zobrazené klávesy se zobrazí další klávesa. Po úspěšném projití všech kláves se zobrazí text "**Keyboard is OK**". Aby byla klávesa vyhodnocena, musí být stisknuta min. po dobu 135 milisekund.

Pokud není klávesa stisknuta do 11s, test se předčasně ukončí. Pokud by byla trvale stištěna nějaká klávesa (např. z důvodu poškození klávesnice) dojde k ukončení testu v rozmezí cca 12 až 15s.

## **9.6 ODSTRA**Ň**OVÁNÍ HARDWAROVÝCH ZÁVAD**

V záruční době smí opravy provádět pouze pracovník výrobce nebo smluvně stanovené servisní organizace.

Panel ID-07, resp. ID-08 je elektronické zařízení osazené součástkami pro plošnou montáž a součástkami citlivými na elektrostatický náboj. Proto výrobce doporučuje provádět pozáruční opravy na příslušně vybavených pracovištích.

# **10. ÚDRŽBA**

Při dodržení všeobecných podmínek pro instalaci nevyžaduje panel ID-07, resp. ID-08 žádnou údržbu. Úkony, při kterých je třeba provést demontáž některé části panelu, se provádějí vždy při odpojeném napájecím napětí.

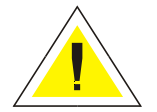

Protože panel obsahuje polovodičové součástky, je nutné <sup>p</sup>ř<sup>i</sup> manipulaci se sejmutým zadním krytem dodržovat zásady pro práci se součástkami citlivými na elektrostatický náboj. Není dovoleno se <sup>p</sup>římo dotýkat plošných spojů bez ochranných opatření.

# **10.1** Č**IŠT**Ě**NÍ**

Při znečištění lze k čištění klávesnice použít tkaninu napuštěnou ředěným saponátovým čisticím prostředkem, ale před tím je potřeba jemně odstranit pevné nečistoty, aby se předešlo poškrábání povrchu klávesnice. K čištění operátorských panelů se nesmí používat rozpouštědla, ředidla, alkohol a podobné látky a nesmí být použito prostředků na bázi abrazivních činidel.

# **11. ZÁRUKA**

Záruční a reklamační podmínky se řídí Obchodními podmínkami Teco a.s.

Čištění

# **12. P**Ř**ÍLOHA A - P**Ř**EHLED KÓDOVÝCH TABULEK**

Tab.A.1 Kódová tabulka použitelných ASCII znaků v kódování Kamenických

| kód  | \$2x         | \$3x                | \$4x                      | \$5x | \$6x | \$7x | \$8x | \$9x  | \$Ax                 | \$Bx | Cx | \$Dx                      | \$Ex                      | \$Fx                    |
|------|--------------|---------------------|---------------------------|------|------|------|------|-------|----------------------|------|----|---------------------------|---------------------------|-------------------------|
| \$x0 |              | 0                   | $^\text{\textregistered}$ | P    | ◟    | р    | Č    | É     | á                    |      |    |                           | $\alpha$                  | p                       |
| \$x1 |              | 1                   | Α                         | Q    | a    | q    | ü    | ž     |                      |      |    |                           | ä                         | q                       |
| \$x2 | "            | $\overline{2}$      | B                         | R    | b    | r    | é    | Ž     | ó                    | ■    |    |                           | $\beta$                   | $\Theta$                |
| \$x3 | #            | 3                   | C                         | S    | C    | S    | ď    | ô     | ú                    |      |    |                           | $\epsilon$                | $\infty$                |
| \$x4 | \$           | 4                   | D                         | т    | d    | t    | ä    | ö     | ň                    |      |    |                           | μ                         | Ω                       |
| \$x5 | %            | 5                   | E                         | U    | е    | u    | Ď    | Ó     | Ň                    |      |    |                           | $\sigma$                  | ü                       |
| \$x6 | &            | 6                   | F                         | ٧    | f    | v    | Ť    | ů     | Ů                    |      |    |                           | ρ                         | Σ                       |
| \$x7 | ,            | 7                   | G                         | W    | g    | W    | Č    | U     | Ô                    |      |    |                           |                           | $\pi$                   |
| \$x8 |              | 8                   | Н                         | Χ    | h    | X    | ě    | ý     | $\check{\textrm{s}}$ |      |    |                           | $\sqrt{ }$                | $\overline{\textbf{x}}$ |
| \$x9 |              | 9                   | I                         | Υ    | i    | v    | Ě    | Ö     | ř                    |      |    |                           | -1                        | ц                       |
| \$xA | $\ast$       | ٠<br>٠              | J                         | Ζ    |      | z    |      | <br>U | ŕ                    |      |    |                           |                           |                         |
| \$xB | $\ddot{}$    | ٠<br>$\overline{ }$ | Κ                         |      | k    |      | Í    | Š     | Ŕ                    |      |    |                           | $\boldsymbol{\mathsf{x}}$ |                         |
| \$xC | $\mathbf{I}$ | $\,<\,$             | L                         | ¢    |      |      | ľ    | Ľ     | $\frac{1}{4}$        |      |    |                           | Φ                         |                         |
| \$xD | —            | $=$                 | M                         |      | m    |      |      | Ý     | ş                    |      |    |                           | Ł                         | ÷                       |
| \$xE |              | >                   | N                         | Λ    | n    | لم   | Â    | Ř     | «                    |      |    | $\widetilde{\phantom{m}}$ | $\overline{n}$            |                         |
| \$xF |              | ?                   | O                         |      | o    | ٠    | A    | ť     | »                    |      |    | $\circ$                   | ö                         | ٠                       |

Tab.A.2 Kódová tabulka ASCII znaků v kódové stránce 852 (DOSLatin2)

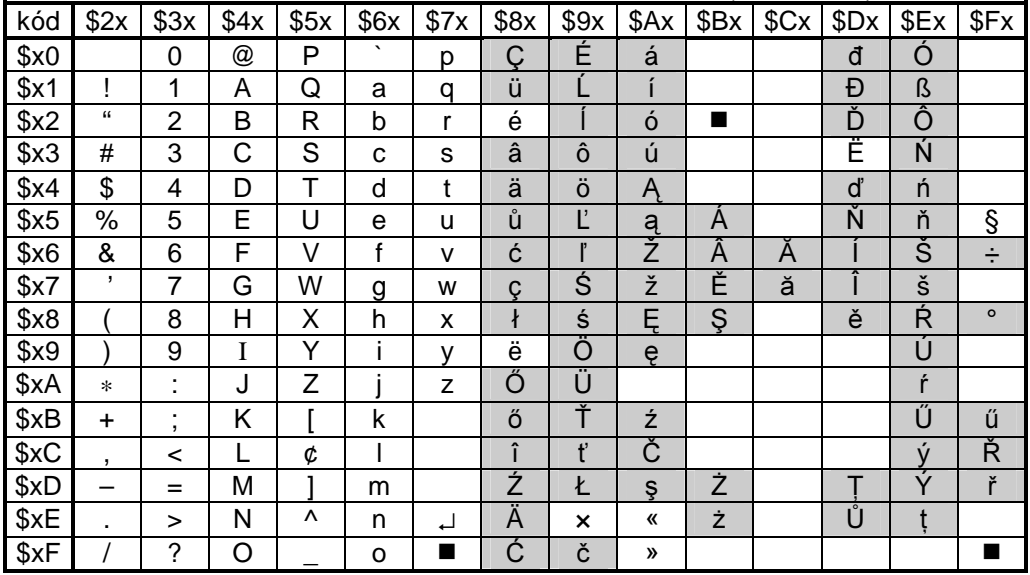

| kód  | \$2x         | \$3x                | \$4x | \$5x     | \$6x    | \$7x | \$8x       | \$9x             | \$Ax | \$Bx    | \$Cx | \$Dx | \$Ex | \$Fx   |
|------|--------------|---------------------|------|----------|---------|------|------------|------------------|------|---------|------|------|------|--------|
| \$x0 |              | $\Omega$            | @    | P        | $\cdot$ | p    | €          |                  |      | $\circ$ | Ŕ    | Đ    | ŕ    | đ      |
| \$x1 |              | 1                   | A    | Q        | a       | q    |            | $\pmb{\epsilon}$ |      | 土       | A    | Ń    | á    | ń      |
| \$x2 | $\mathbf{g}$ | $\overline{2}$      | B    | R        | b       | r    | ,          | $\pmb{\epsilon}$ |      |         | Â    | Ň    | â    | ň      |
| \$x3 | #            | 3                   | С    | S        | C       | S    |            | "                | Ł    | ſ       | Ă    | Ó    | ă    | ó      |
| \$x4 | \$           | 4                   | D    | т        | d       | t    | $\epsilon$ | "                |      |         | Ä    | Ô    | ä    | ô      |
| \$x5 | $\%$         | 5                   | Е    | U        | е       | u    |            | ٠                | A    | μ       |      | Ő    |      | Ő      |
| \$x6 | &            | 6                   | F    | V        | f       | v    |            |                  |      | ¶       | Ć    | 0    | ć    | ö      |
| \$x7 | $\mathbf{I}$ | 7                   | G    | W        | g       | W    |            |                  | ş    |         | Ç    | X    | Ç    | ÷      |
| \$x8 |              | 8                   | Н    | X        | h       | x    | $\wedge$   | ~                |      |         | Č    | Ř    | Č    | ř      |
| \$x9 |              | 9                   | I    | Y        |         | ۷    |            |                  |      | ą       | É    | Ů    | é    | ů      |
| \$xA | $\ast$       | ٠                   | J    | Z        |         | z    | Š          | š                | Ş    | Ş       | Ę    | U    | ę    | ú      |
| \$xB | ÷            | ٠<br>$\overline{ }$ | Κ    |          | k       |      | <          | >                | «    | »       | Ē    | U    | ë    | ű      |
| \$xC | ,            | <                   |      | ¢        |         |      | Ś          | ś                |      | Ľ       | Ě    | U    | ě    | ü      |
| \$xD |              | $=$                 | Μ    |          | m       |      | Ť          | ť                |      |         |      | Ý    |      | ,<br>Ý |
| \$xE |              | >                   | N    | $\wedge$ | n       | ᅬ    | Ž          | ž                |      | D       |      |      | î    |        |
| \$xF |              | 7                   | O    |          | o       | ٠    | Ź          | ź                | Ż    | Ż       | Ď    | ß    | ď    | ■      |

Tab.A.3 Kódová tabulka ASCII znaků v kódování Windows středoevropské (1250)

Znak € platí od verze firmware 1.2

tab.A.4 Kódová tabulka ASCII znaků v kódování Windows západoevropské (1252)<sup>1</sup>

| kód  | \$2x      | \$3x   | \$4x | \$5x | \$6x | \$7x | \$8x | \$9x             | \$Ax | \$Bx          | \$Cx | \$Dx | \$Ex | \$Fx |
|------|-----------|--------|------|------|------|------|------|------------------|------|---------------|------|------|------|------|
| \$x0 |           | 0      | @    | P    | ◟    | р    | €    |                  |      | $\circ$       | A    | Ð    | à    | đ    |
| \$x1 |           | 1      | A    | Q    | a    | q    |      | $\pmb{\epsilon}$ |      | 土             | Α    | N    | á    | ñ    |
| \$x2 | "         | 2      | Β    | R    | b    | r    | л    | $\epsilon$       | ¢    |               | Â    | Ò    | â    | ò    |
| \$x3 | #         | 3      | C    | S    | C    | s    |      | "                | £    |               | Ã    | Ó    | ã    | ó    |
| \$x4 | \$        | 4      | D    | т    | d    | t    | "    | "                |      |               | Ä    | Ô    | ä    | ô    |
| \$x5 | %         | 5      | E    | U    | e    | u    |      | ٠                |      | μ             | A    | Õ    | å    | õ    |
| \$x6 | &         | 6      | F    | V    | f    | v    |      |                  |      | $\P$          | Æ    | Ö    | æ    | ö    |
| \$x7 | ,         | 7      | G    | W    | g    | W    |      |                  | §    |               | Ç    | x    | Ç    | ÷    |
| \$x8 |           | 8      | н    | Χ    | h    | x    | Λ    | $\tilde{}$       |      |               | È    | Ø    | è    | Ø    |
| \$x9 |           | 9      | I    | Y    | ı    | v    |      |                  |      | a             | É    | Ú    | é    | ù    |
| \$xA | $\ast$    | ٠<br>٠ | J    | Z    |      | z    | S    | š                |      |               | Ê    | U    | ê    | ú    |
| \$xB | $\ddot{}$ | ٠<br>, | Κ    |      | k    |      | <    | >                | «    | »             | Ë    | Û    | ë    | û    |
| \$xC | ,         | <      |      | ¢    |      |      | Œ    | œ                |      | $\frac{1}{4}$ |      | U    |      | ü    |
| \$xD |           | $=$    | Μ    |      | m    |      |      |                  |      | $\frac{1}{2}$ |      | Y    |      | ý    |
| \$xE |           | >      | Ν    | ٨    | n    | له   | Ž    | ž                |      | $\frac{3}{4}$ |      | Þ    | î    | þ    |
| \$xF |           | ?      | O    |      | o    | ٠    |      | Ÿ                |      | i             |      | ß    |      | ÿ    |

<sup>1</sup> platí od verze firmware 1.2

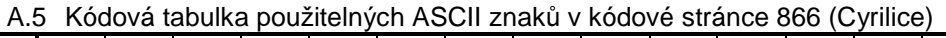

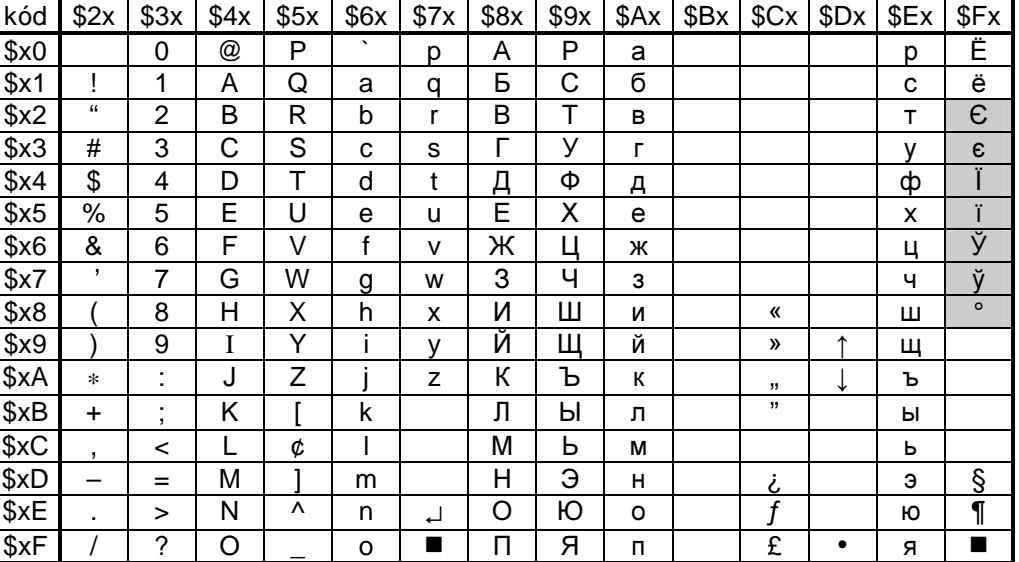

Popis úpravy pro používání anglicko/ruské klávesnice v kódové stránce 866 v operačním systému Windows95, 98:

úprava config.sys:

**country=07,866,c:\windows\command\country.sys devicehigh=c:\windows\command\display.sys con=(,,2)**

úprava autoexec.bat:

**MODE CON CODEPAGE PREPARE=((850 866) C:\windows\command\EGA3.CPI) MODE CON CODEPAGE SELECT=866 KEYB RU,,C:\windows\command\KEYBRD2.SYS**

Nejčastější způsob přepínání se provádí stiskem kombinace kláves (lze nastavit):

**LEFT-ALT + LEFT-SHIFT = ENG LEFT-ALT + RIGHT-SHIFT = RUS**

Podobným způsobem, pouze změnou adresářové cesty, se upraví config.sys a autoexec.bat v systému MS-DOS (pokud soubor EGA3.CPI není instalován ve vašem PC, nakopírujte ho do příslušného adresáře z adresáře, ve kterém máte nainstalovanou ruskou verzi xPRO).

| kód  | \$2x         | \$3x           | \$4x                      | \$5x     | \$6x    | \$7x | \$8x | \$9x             | \$Ax | \$Bx      | Cx | \$Dx | \$Ex | \$Fx |
|------|--------------|----------------|---------------------------|----------|---------|------|------|------------------|------|-----------|----|------|------|------|
| \$x0 |              | 0              | $^\text{\textregistered}$ | P        | $\cdot$ | р    | Ъ    | ħ                |      | $\circ$   | Α  | P    | a    | р    |
| \$x1 |              | 1              | Α                         | Q        | a       | q    | ŕ    | $\pmb{\zeta}$    | ў    | 土         | Б  | С    | б    | c    |
| \$x2 | "            | $\overline{2}$ | B                         | R        | b       | r    | ,    | $\pmb{\epsilon}$ | ŭ    |           | B  | T    | в    | т    |
| \$x3 | #            | 3              | С                         | S        | C       | S    | ŕ    | "                | J    |           |    | У    | г    | v    |
| \$x4 | \$           | 4              | D                         | т        | d       | t    | ,    | $\mathbf{g}$     |      | Н         | Д  | Φ    | д    | ф    |
| \$x5 | %            | 5              | Е                         | U        | е       | u    |      | ٠                | ל    | μ         | E  | Χ    | е    | X    |
| \$x6 | &            | 6              | F                         | V        | f       | v    |      |                  |      | ſ         | Ж  | Ц    | Ж    | ц    |
| \$x7 | ,            | 7              | G                         | W        | g       | W    |      |                  | $\S$ | $\bullet$ | 3  | Ч    | 3    | ч    |
| \$x8 |              | 8              | н                         | Χ        | h       | x    |      |                  | Ê    | ë         | И  | Ш    | и    | ш    |
| \$x9 |              | 9              | I                         | Υ        | ı       | v    |      |                  |      |           | Й  | Щ    | Й    | щ    |
| \$xA | $\ast$       | ٠              | J                         | Z        |         | z    | Љ    | љ                | €    | e         | К  | Ъ    | К    | ъ    |
| \$xB | ÷            | ٠<br>,         | Κ                         |          | k       |      | <    | >                | «    | »         | Л  | Ы    | л    | ы    |
| \$xC | $\mathbf{I}$ | <              |                           | ¢        |         |      | Њ    | њ                |      |           | М  | Ь    | M    | ь    |
| \$xD |              | $=$            | M                         |          | m       |      | Ķ    | Ŕ                |      | S         | Н  | Э    | н    | э    |
| \$xE |              | >              | N                         | $\wedge$ | n       | ᆗ    | ħ    | ħ                |      | s         | O  | Ю    | o    | ю    |
| \$xF |              | ?              | O                         |          | o       | ■    | Ų    | Ų                |      | ï         | Π  | Я    | п    | я    |

A.6 Kódová tabulka ASCII znaků v kódování Windows Cyrilice (1251)